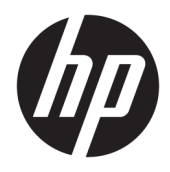

Benutzerhandbuch

© Copyright 2018 HP Development Company, L.P.

Windows ist in den USA und/oder anderen Ländern entweder eine eingetragene Marke oder eine Marke der Microsoft Corporation.

HP haftet – ausgenommen für die Verletzung des Lebens, des Körpers, der Gesundheit oder nach dem Produkthaftungsgesetz – nicht für Schäden, die fahrlässig von HP, einem gesetzlichen Vertreter oder einem Erfüllungsgehilfen verursacht wurden. Die Haftung für grobe Fahrlässigkeit und Vorsatz bleibt hiervon unberührt. Inhaltliche Änderungen dieses Dokuments behalten wir uns ohne Ankündigung vor. Die Informationen in dieser Veröffentlichung werden ohne Gewähr für ihre Richtigkeit zur Verfügung gestellt. Insbesondere enthalten diese Informationen keinerlei zugesicherte Eigenschaften. Alle sich aus der Verwendung dieser Informationen ergebenden Risiken trägt der Benutzer. Die Herstellergarantie für HP Produkte wird ausschließlich in der entsprechenden, zum Produkt gehörigen Garantieerklärung beschrieben. Aus dem vorliegenden Dokument sind keine weiter reichenden Garantieansprüche abzuleiten.

Vierte Ausgabe: November 2018

Erste Ausgabe: März 2018

Dokumentennummer: L14947-044

#### **Produkthinweis**

In diesem Handbuch werden Merkmale und Funktionen beschrieben, welche die meisten Modelle aufweisen. Eine dieser Merkmale und Funktionen sind möglicherweise bei Ihrem Produkt nicht verfügbar. Um auf das neueste Benutzerhandbuch zuzugreifen, gehen Sie zu [http://www.hp.com/support,](http://www.hp.com/support) und folgen Sie den Anweisungen, um Ihr Produkt zu finden. Wählen Sie dann **Benutzerhandbücher** aus.

#### **Bestimmungen zur Verwendung der Software**

Durch das Installieren, Kopieren, Herunterladen oder anderweitiges Verwenden der auf diesem Computer vorinstallierten Softwareprodukte stimmen Sie den Bedingungen des HP Endbenutzer-Lizenzvertrags (EULA) zu. Wenn Sie diese Lizenzbedingungen nicht akzeptieren, müssen Sie das unbenutzte Produkt (Hardware und Software) innerhalb von 14 Tagen zurückgeben und können als einzigen Anspruch die Rückerstattung des Kaufpreises fordern. Die Rückerstattung unterliegt der entsprechenden Rückerstattungsregelung des Verkäufers.

Wenn Sie weitere Informationen benötigen oder eine Rückerstattung des Kaufpreises des Computers fordern möchten, wenden Sie sich an den Verkäufer.

# **Über dieses Handbuch**

Dieses Handbuch bietet grundlegende Informationen zur Verwendung und Aktualisierung dieses Produkts.

- **VORSICHT!** Zeigt eine gefährliche Situation an, die, wenn nicht vermieden, zum Tod oder zu schweren Verletzungen führen **könnte**.
- **ACHTUNG:** Zeigt eine gefährliche Situation an, die, wenn nicht vermieden, zu kleineren oder mäßigen Verletzungen führen **könnte**.
- **WICHTIG:** Enthält Informationen, die als wichtig einzustufen sind, aber nicht auf Gefahren hinweisen (z. B. Nachrichten, die mit Sachschäden zu tun haben). Macht den Benutzer darauf aufmerksam, dass es zu Datenverlusten oder Beschädigungen an Hardware oder Software kommen kann, wenn ein Verfahren nicht genau wie beschrieben eingehalten wird. Enthält auch wichtige Informationen, die ein Konzept oder die Erledigung einer Aufgabe erläutern.
- **HINWEIS:** Enthält weitere Informationen zum Hervorheben oder Ergänzen wichtiger Punkte des Haupttextes.
- **TIPP:** Bietet hilfreiche Tipps für die Fertigstellung einer Aufgabe.

# **Inhaltsverzeichnis**

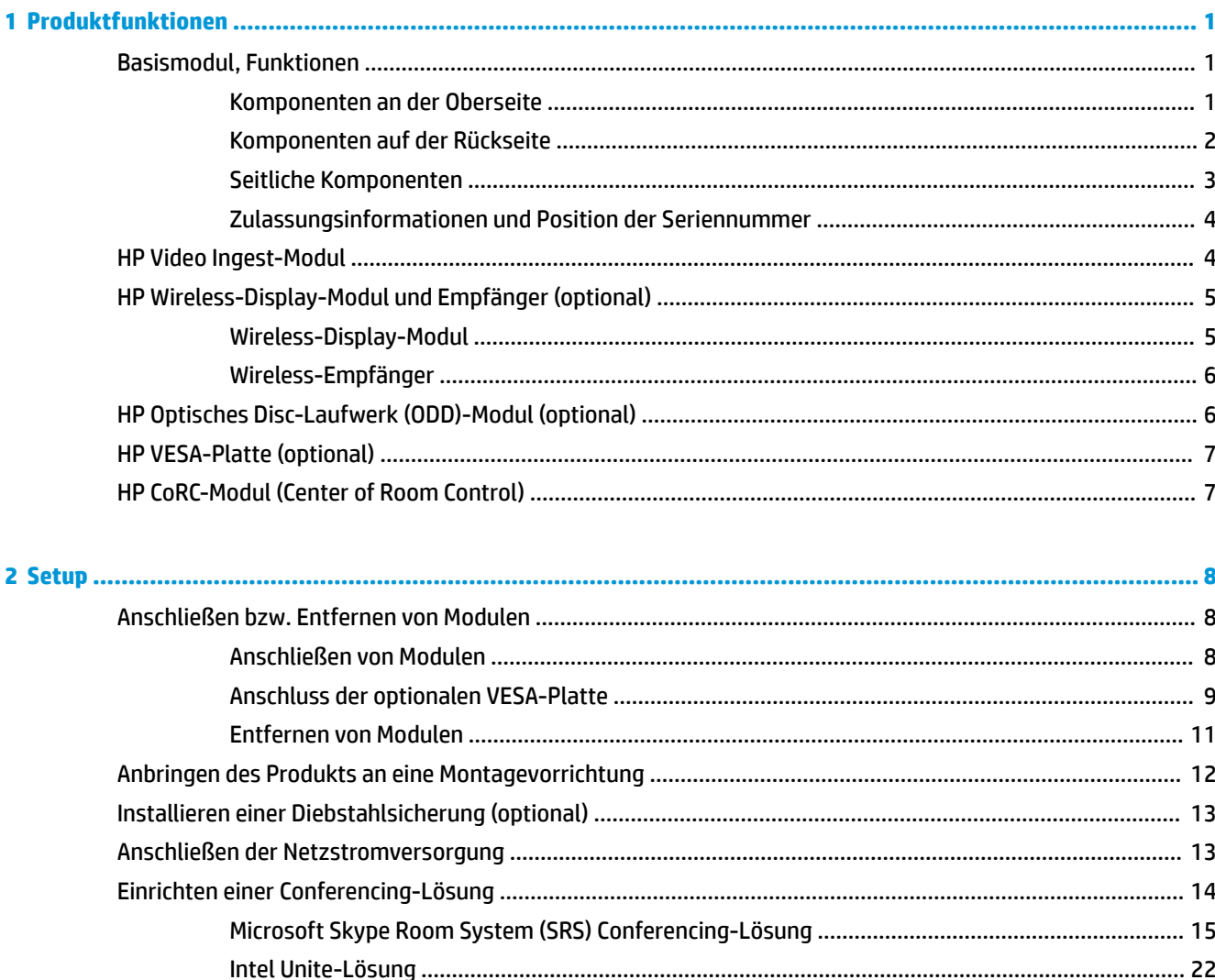

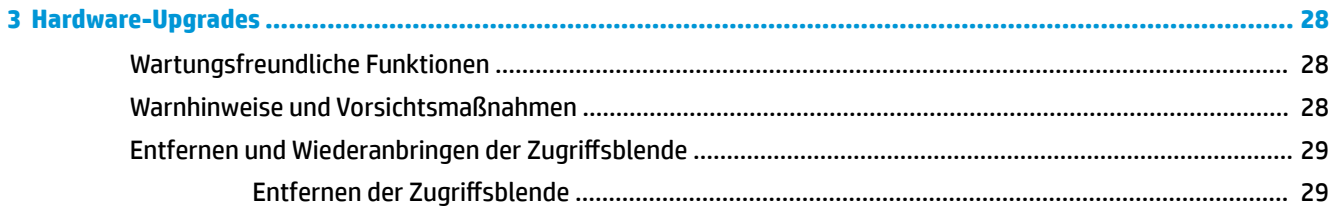

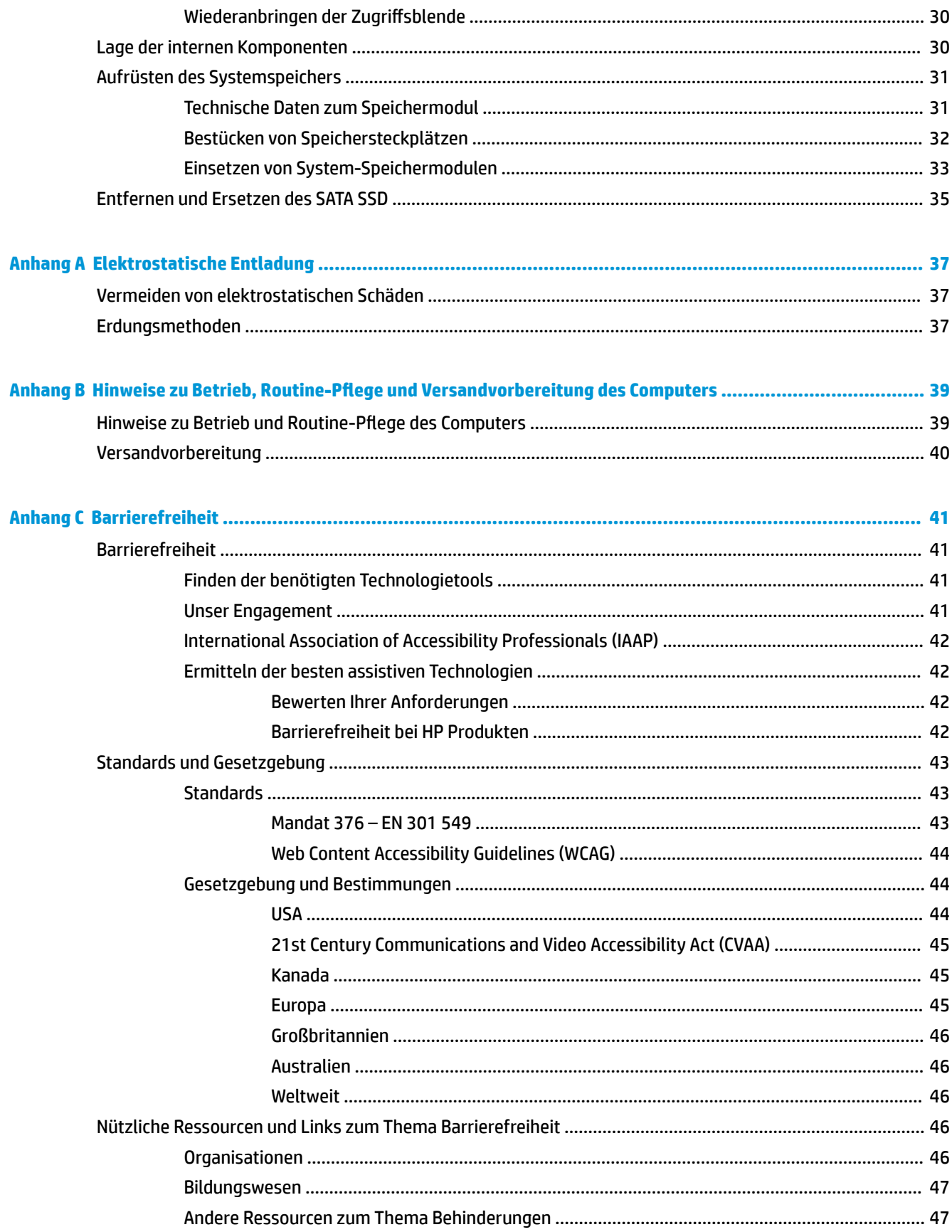

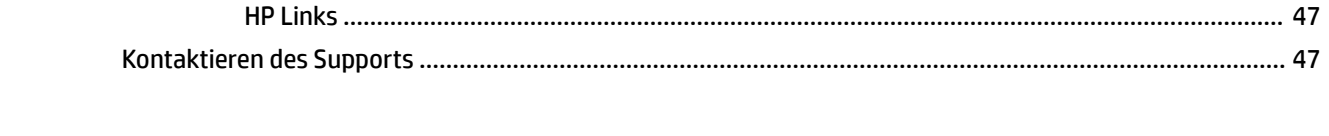

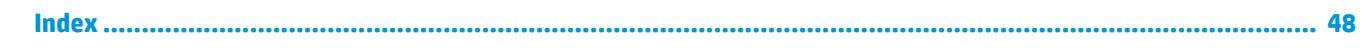

# <span id="page-8-0"></span>**1 Produktfunktionen**

# **Basismodul, Funktionen**

## **Komponenten an der Oberseite**

Die Komponenten an der Oberseite ermöglichen bei Telefonkonferenzen die Anruf-Steuerung mit kapazitiven Touch-Tasten.

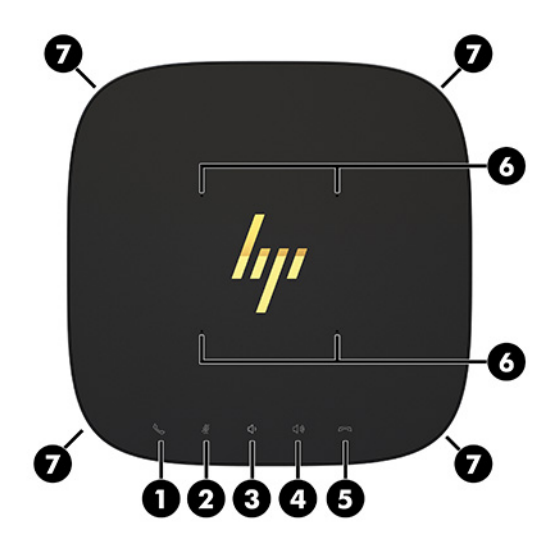

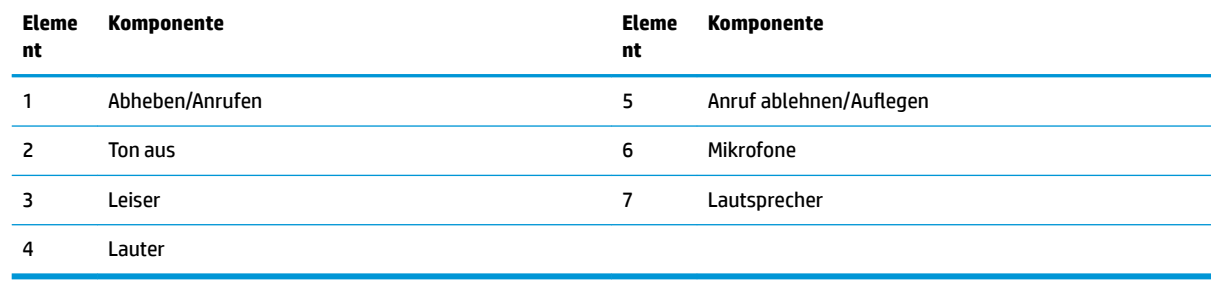

**WICHTIG:** Halten Sie Gegenstände und Flüssigkeiten von der Oberseite des Systems fern.

# <span id="page-9-0"></span>**Komponenten auf der Rückseite**

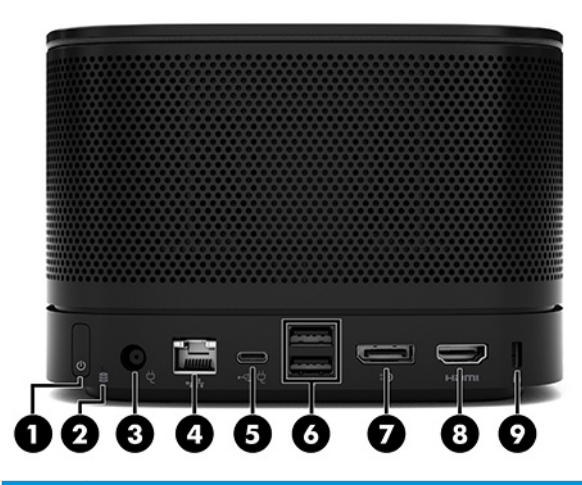

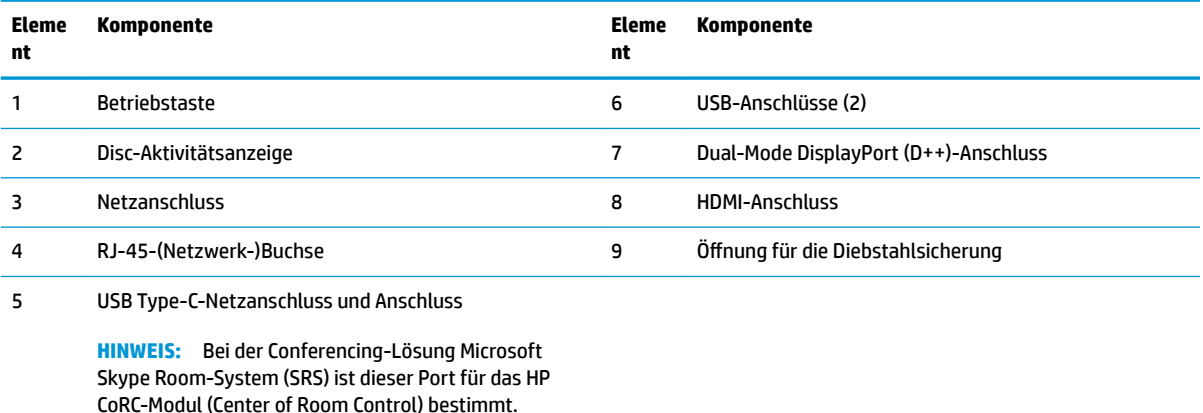

# <span id="page-10-0"></span>**Seitliche Komponenten**

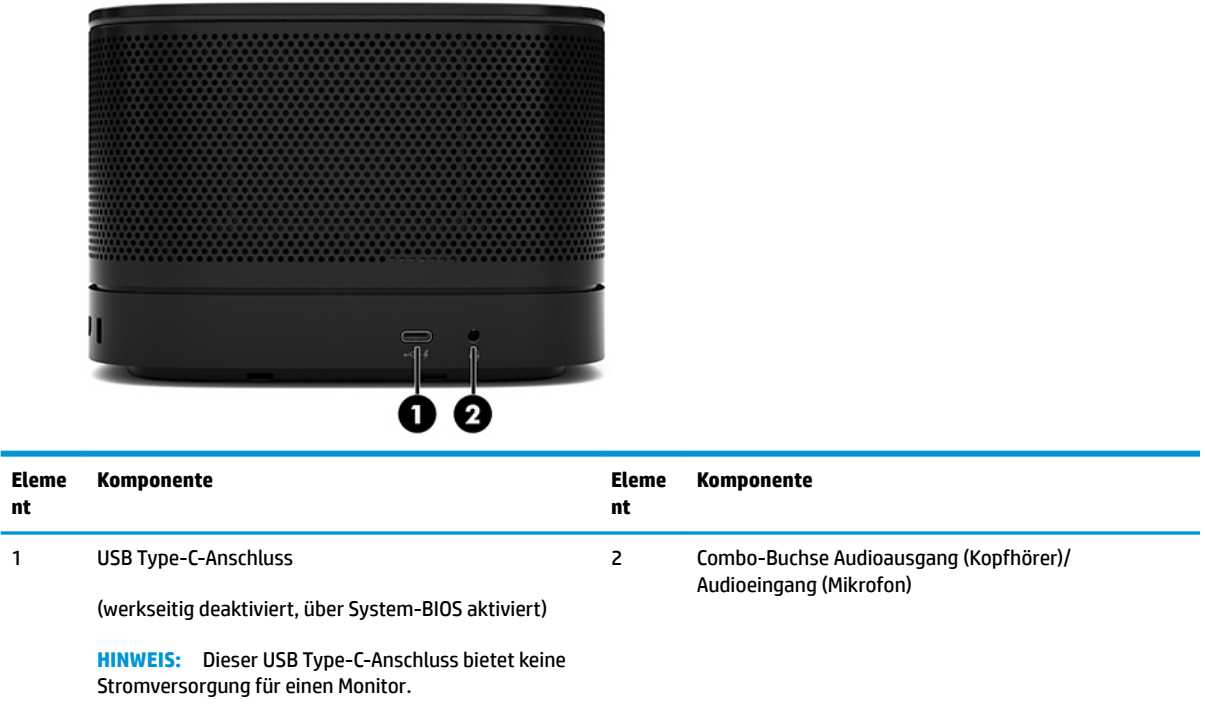

## <span id="page-11-0"></span>**Zulassungsinformationen und Position der Seriennummer**

Jedem Basismodul wird eine eigene Seriennummer und eine Produkt-ID-Nummer zugewiesen, die an der Unterseite gelasert sind. Eine Kopie dieser Etiketten befindet sich im Inneren des Gehäuses. Halten Sie diese Nummern bereit, wenn Sie sich mit dem Support in Verbindung setzen.

**FF** HINWEIS: Wenn am Basismodul optionale Module angebracht sind, müssen Sie diese Module entfernen, um die Seriennummer und die Produkt-ID-Nummer anzuzeigen.

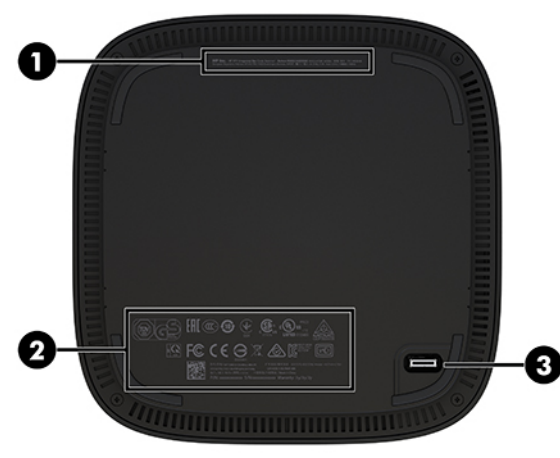

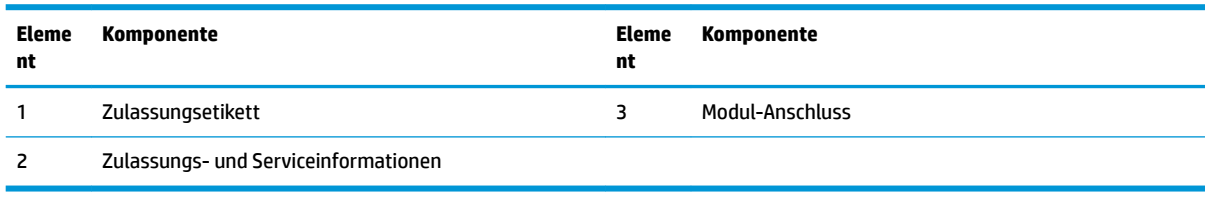

# **HP Video Ingest-Modul**

Das Video Ingest-Modul ist für die Installation der Software Microsoft Skype Room-System (SRS) erforderlich. Das Modul ermöglicht die Verbindung einer Videoquelle, z. B. eines Notebook-Computers, mit der SRS.

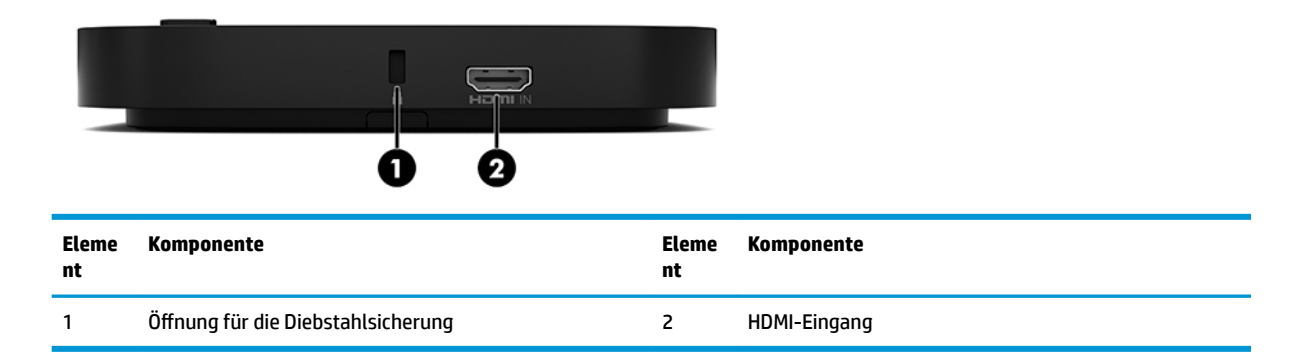

Das Video Ingest-Modul ist nicht für die Intel Unite-Lösung verfügbar.

# <span id="page-12-0"></span>**HP Wireless-Display-Modul und Empfänger (optional)**

Wireless-Display-Modul und Empfänger sind möglicherweise im Microsoft Skype Room-System (SRS) oder in der Intel Unite-Lösung enthalten. Der Empfänger kann an einen Monitor angeschlossen werden und das Wireless-Display-Modul kann ein Signal bis zu 8 Meter für den Empfänger im Raum übertragen.

Ein HDMI-Kabel und ein USB Micro-B-Kabel sind im Lieferumfang des Wireless-Display-Moduls und Empfängers enthalten.

Das Wireless-Display-Modul ist nicht in allen Ländern verfügbar. Kontaktieren Sie Ihren Händler für Support in Ihrem Land.

- **HINWEIS:** Wireless-Display-Modul und Empfänger sind ab Werk gekoppelt, können jedoch bei Bedarf erneut synchronisiert werden. Weitere Informationen hierzu finden Sie in Einrichten einer Conferencing-Lösung [auf Seite 14](#page-21-0).
- $\frac{1}{2}$ **:** TIPP: Stellen Sie für eine optimale Leistung sicher, dass die Sichtlinie zwischen dem Empfänger und dem Wireless-Display-Modul frei ist.

### **Wireless-Display-Modul**

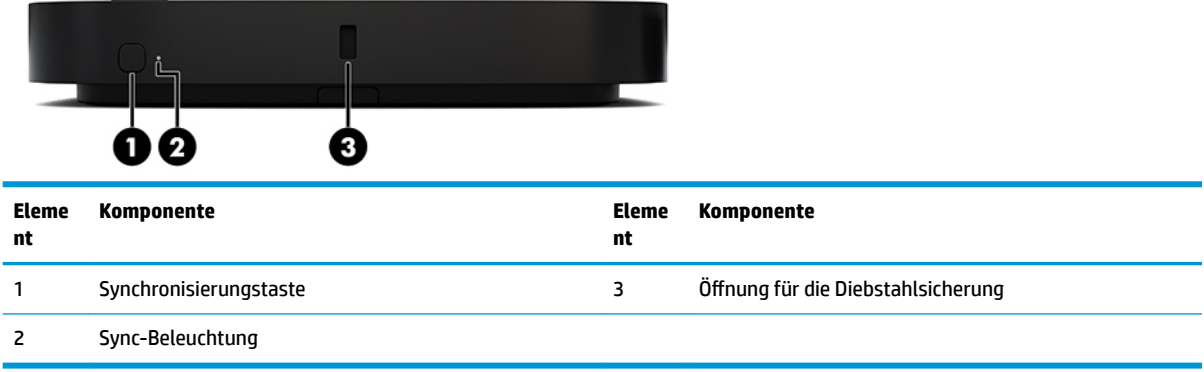

## <span id="page-13-0"></span>**Wireless-Empfänger**

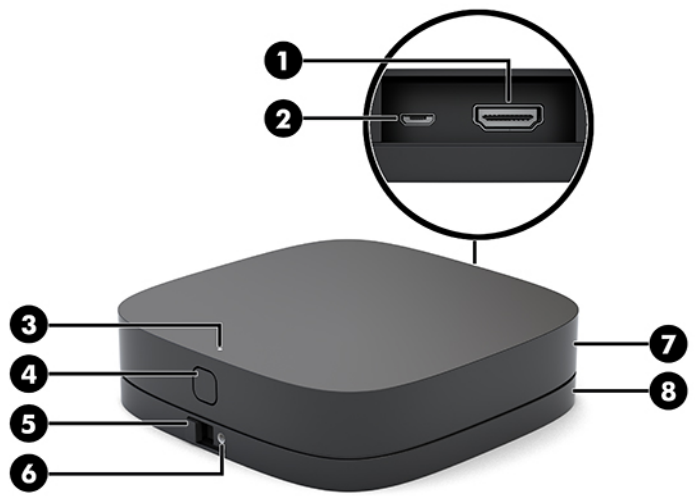

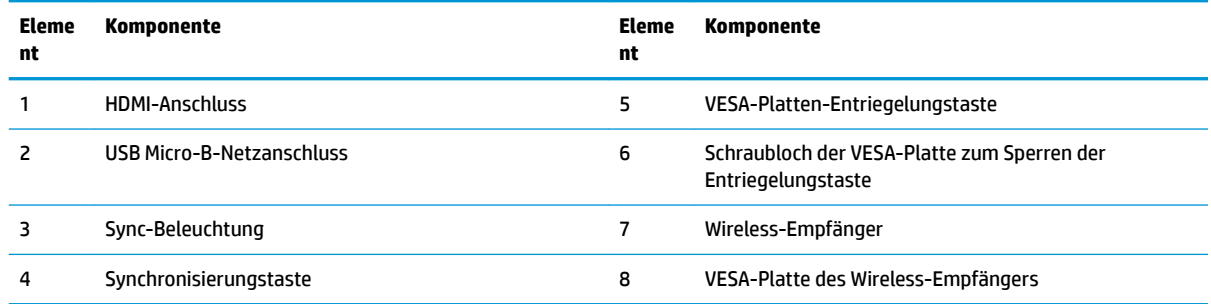

# **HP Optisches Disc-Laufwerk (ODD)-Modul (optional)**

Das optionale ODD-Modul (separat zu erwerben) bietet Funktionen für optische Laufwerke. Zusätzliche Module des optischen Laufwerks können je nach Stromversorgung und Gesamtzahl der Module mit Stromversorgung verbunden werden.

Das HP ODD-Modul (Optical Disc Drive) kann separat für das Microsoft Skype Room-System (SRS) oder die Intel Unite-Lösung erworben werden.

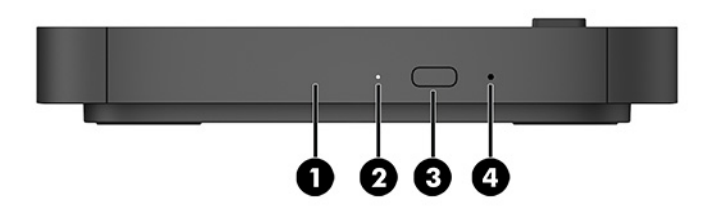

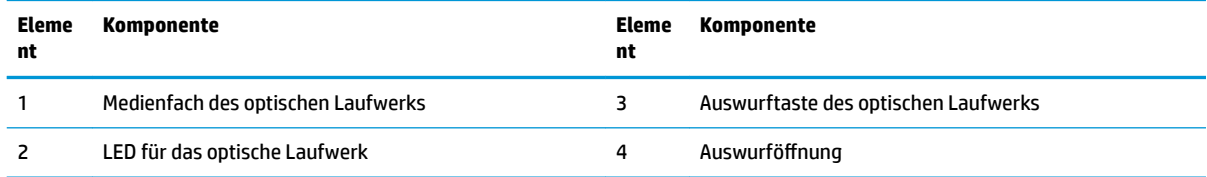

# <span id="page-14-0"></span>**HP VESA-Platte (optional)**

Die optionale HP VESA-Platte ermöglicht die Montage auf einem Tisch. Das Produkt sollte nicht an einer Wand oder unter einem Schreibtisch montiert werden.

Die HP VESA-Platte kann im Lieferumfang des Microsoft Skype Room-Systems (SRS) oder der Intel Unite-Lösung enthalten sein. Sie kann auch separat erworben werden.

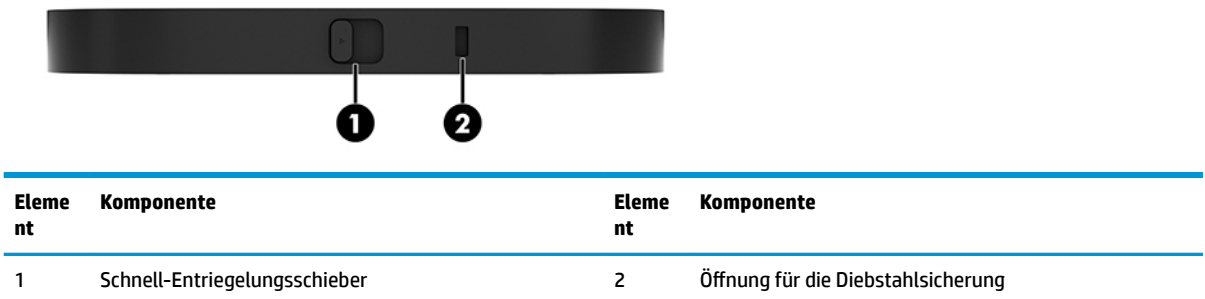

# **HP CoRC-Modul (Center of Room Control)**

Mit dem HP CoRC-Modul (Center of Room Control) kann der Leiter einer Besprechung das Meeting auf einfache Weise verwalten, starten und beenden, Teilnehmer hinzufügen oder Inhalte teilen. Es ist im Lieferumfang des Microsoft Skype Room-Systems (SRS) enthalten.

**HINWEIS:** Das HP CoRC-Modul (Center of Room Control) ist für die Conferencing Lösung Microsoft Skype Room-System (SRS) erforderlich. Es ist nicht für die Intel Unite-Lösung verfügbar.

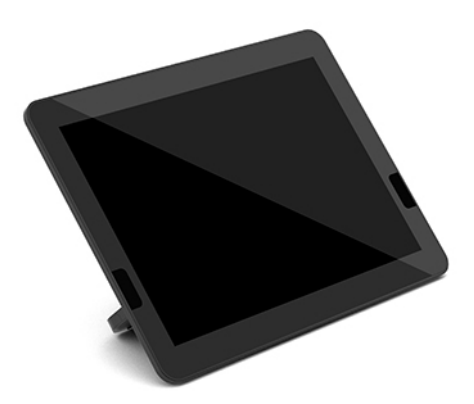

# <span id="page-15-0"></span>**2 Setup**

# **Anschließen bzw. Entfernen von Modulen**

Weitere Module können in der folgenden Reihenfolge, von oben nach unten, am Basismodul angeschlossen werden:

- Video Ingest-Modul (nur für das Microsoft SRS erforderlich)
- Wireless-Display-Modul (optional)
- ODD-Modul (optional)
- VESA-Platte (optional)

### **Anschließen von Modulen**

**WICHTIG:** Schalten Sie vor dem Anschließen weiterer Module das Basismodul aus und trennen Sie es von sämtlichen Stromquellen.

Module dürfen nicht "hot-plugged" (im laufenden Betrieb hinzugefügt bzw. entfernt) oder "hot-swapped" (im laufenden Betrieb ausgetauscht) werden.

- **1.** Entfernen/trennen Sie das Sicherheitskabel, wenn eins angebracht ist.
- **2.** Entfernen Sie alle Wechselmedien, wie z. B. USB-Flash-Laufwerke.
- **3.** Schalten Sie das Basismodul ordnungsgemäß durch das Betriebssystem aus und schalten Sie dann alle externen Geräte aus.
- **4.** Ziehen Sie das Netzkabel aus dem Basismodul und trennen Sie alle externen Geräte.
- **5.** Wenn die VESA-Platte angeschlossen ist, schieben Sie den Schnell-Entriegelungsschieber in die entriegelte Stellung, und entfernen Sie die VESA-Platte.

<span id="page-16-0"></span>**6.** Richten Sie den Verbindungsanschluss des Moduls an der Unterseite des Basismoduls an einem Erweiterungsanschluss eines anderen Moduls aus und drücken Sie das Basismodul fest nach unten.

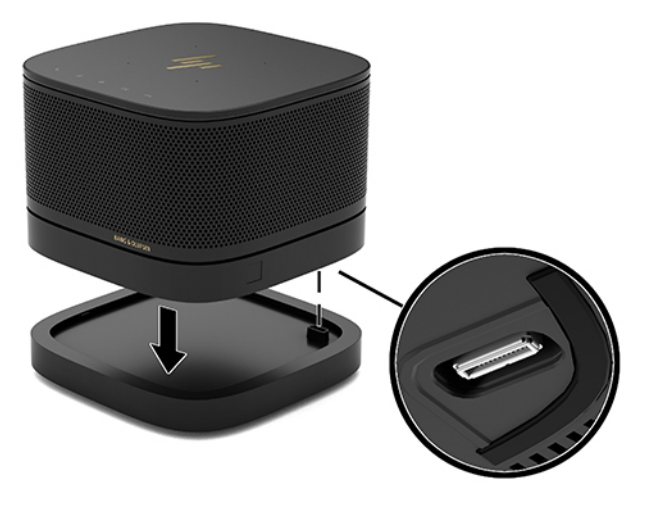

Wenn die Module miteinander verriegelt sind, sollten Sie ein leises Klicken hören. Das Modul rastet ein und verbirgt den Entriegelungsschieber des oberhalb liegenden Moduls.

Wiederholen Sie diesen Vorgang, bis alle Module angeschlossen sind.

### **Anschluss der optionalen VESA-Platte**

Wenn die VESA-Platte angeschlossen ist, kann das Produkt auf einem Tisch montiert werden.

**1.** Schieben Sie den Schnell-Entriegelungsschieber auf der VESA-Platte in die entriegelte Stellung. Positionieren Sie die verbundenen Module über der VESA-Platte.

Die VESA-Platte verfügt über keinen Erweiterungsanschluss für das Modul. Stellen Sie sicher, dass die Anschlüsse des Basismoduls und der Schnell-Entriegelungsschieber sowie die Öffnung für die Diebstahlsicherung der VESA-Platte alle auf derselben Seite sind.

**2.** Drücken Sie die Module nach unten auf die VESA-Platte.

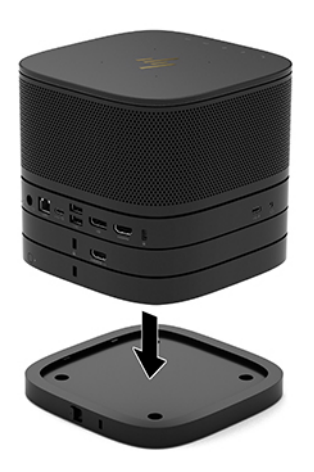

- **3.** Schieben Sie den Schnell-Entriegelungsschieber auf der Rückseite der VESA-Platte in die Sperrposition, um alle Module gleichzeitig zu sperren.
	- **WICHTIG:** Es gibt vier Registerkarten in der VESA-Platte. Wenn Sie die Konfiguration korrekt auf der VESA-Platte positionieren und den Schnell-Entriegelungsschieber in die Sperrposition schieben, verriegeln die vier Registerkarten die VESA-Platte an die Montage. Wenn die VESA-Platte nicht korrekt ausgerichtet ist, kann der Schnell-Entriegelungsschieber nicht in die verriegelte Position verschoben werden und die Module werden nicht gesichert.

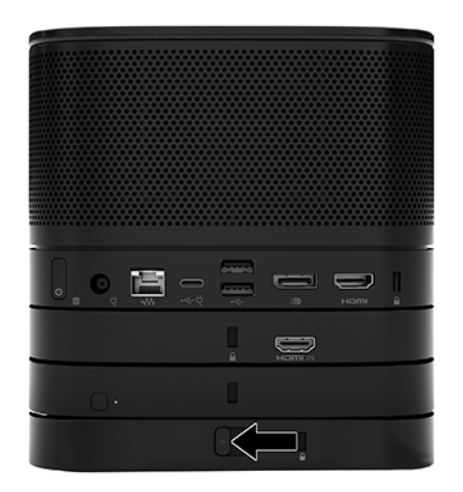

4. Installieren Sie eine Diebstahlsicherung in der Öffnung für die Diebstahlsicherung der VESA-Platte, damit der Schnell-Entriegelungsschieber nicht entsperrt werden kann und die Module nicht getrennt werden können.

**HINWEIS:** Die Diebstahlsicherung soll zur Abschreckung dienen, kann eine missbräuchliche Verwendung oder einen Diebstahl des Geräts jedoch nicht in jedem Fall verhindern.

## <span id="page-18-0"></span>**Entfernen von Modulen**

**WICHTIG:** Schalten Sie vor dem Trennen weiterer Module das Basismodul aus und trennen Sie es von sämtlichen Stromquellen.

Module dürfen nicht "hot-plugged" (im laufenden Betrieb hinzugefügt bzw. entfernt) oder "hot-swapped" (im laufenden Betrieb ausgetauscht) werden.

Die Module müssen nacheinander (beginnend mit der Unterseite) entfernt werden. Durch Entfernen des Moduls an der Unterseite wird der Entriegelungsschieber des Moduls oberhalb davon sichtbar.

- **1.** Entfernen/trennen Sie das Sicherheitskabel, wenn eins angebracht ist.
- **2.** Entfernen Sie alle Wechselmedien, wie z. B. USB-Flash-Laufwerke.
- **3.** Schalten Sie das Basismodul ordnungsgemäß durch das Betriebssystem aus und schalten Sie dann alle externen Geräte aus.
- **4.** Ziehen Sie das Netzkabel aus dem Basismodul und trennen Sie alle externen Geräte.
- **5.** Wenn die VESA-Platte angeschlossen ist, schieben Sie den Schnell-Entriegelungsschieber an der Rückseite der VESA-Platte in die entriegelte Stellung, und heben Sie den Modulstapel aus der VESA-Platte.
- **6.** Entfernen Sie (an der Unterseite beginnend) weitere Module, indem Sie den Entriegelungsschieber (1) an der Unterseite jedes Moduls gedrückt halten, bis er das Modul (2) oberhalb davon löst.

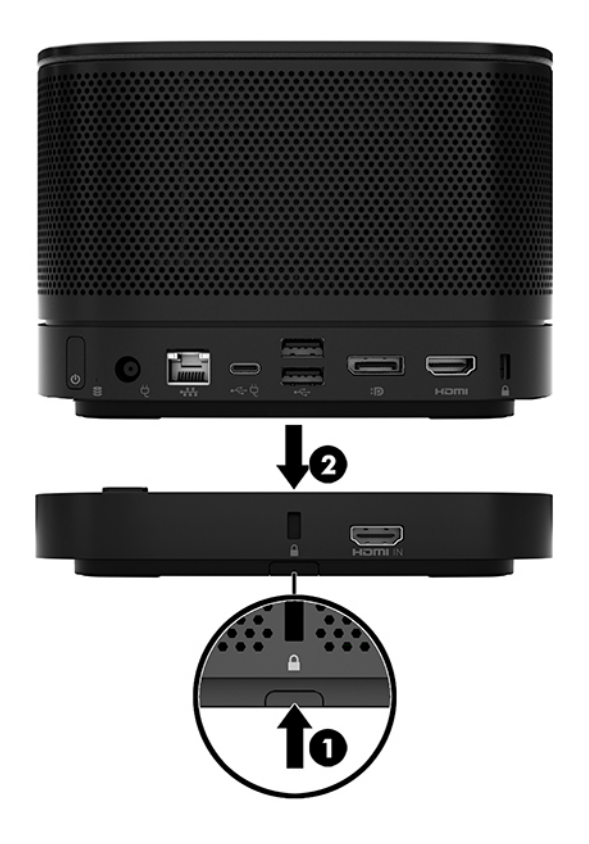

# <span id="page-19-0"></span>**Anbringen des Produkts an eine Montagevorrichtung**

Wenn die als Option angebotene VESA-Platte angeschlossen ist, kann das Produkt an einem Tisch montiert werden.

So montieren Sie das Produkt:

- **1.** Schließen Sie alle Module mit Ausnahme der VESA-Platte an.
- **2.** Verwenden Sie die vier Schrauben, die zusammen mit der VESA-Platte geliefert wurden, um die VESA-Platte an einem Tisch oder an einer anderen Oberfläche anzubringen.

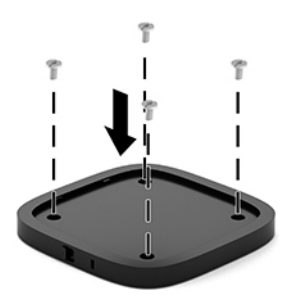

- **3.** Verbinden Sie die Module vorsichtig mit der VESA-Platte.
- **4.** Schieben Sie den Schnell-Entriegelungsschieber an der Rückseite der VESA-Platte in die Sperrposition, um die VESA-Platte an dem Modul über ihr zu befestigen.
	- **HINWEIS:** HP empfiehlt dringend, die Montage zu sichern, indem Sie eine Diebstahlsicherung an der Rückseite der VESA-Platte befestigen. Dadurch wird vermieden, dass der Schnell-Entriegelungsschieber in die entriegelte Stellung verschoben wird und verhindert das versehentliche Entriegeln der Module.

Die Diebstahlsicherung soll zur Abschreckung dienen, kann eine missbräuchliche Verwendung oder einen Diebstahl des Geräts jedoch nicht in jedem Fall verhindern.

# <span id="page-20-0"></span>**Installieren einer Diebstahlsicherung (optional)**

Die optionale, 10 mm breite und ultraschlanke Kabel-Diebstahlsicherung, die unten angezeigt wird, kann zur Sicherung von Modulen verwendet werden, die übereinander angeordnet sind. Eine Diebstahlsicherung kann an das Basismodul, das Video Ingest-Modul, das Wireless-Display-Modul oder die VESA-Platte angeschlossen werden. Wenn sie im unteren Modul installiert wird, werden durch das Kabel alle Module miteinander verriegelt. Wenn die VESA-Platte installiert ist, schieben Sie den Schnell-Entriegelungsschieber in die Sperrposition und installieren Sie eine Diebstahlsicherung (1), um alle Module miteinander zu verriegeln. Verwenden Sie den im Lieferumfang enthaltenen Schlüssel (2) zum Sperren und Entsperren der Diebstahlsicherung.

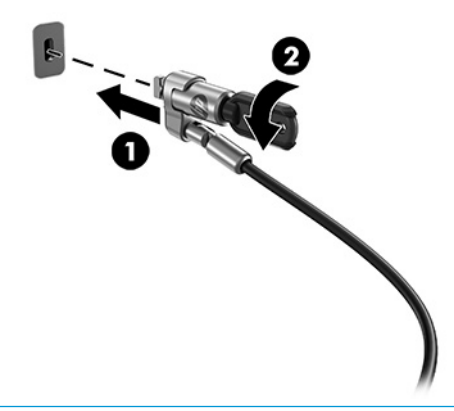

**ET HINWEIS:** Die Diebstahlsicherung soll zur Abschreckung dienen, kann eine missbräuchliche Verwendung oder einen Diebstahl des Geräts jedoch nicht in jedem Fall verhindern.

# **Anschließen der Netzstromversorgung**

Die HP Kabel- und Anschlussabdeckung wird zur Stromversorgung für die Elemente der Conferencing-Lösung verwendet.

- **1.** Verbinden Sie die Kabel- und Anschlussabdeckung mit dem Basismodul:
	- **a.** Ziehen Sie die Anschlussabdeckung (1) nach unten, um die Kabelanschlüsse freizulegen.
	- **b.** Ziehen Sie die ersten und letzten Anschlüsse (2) zurück und dann an jeder Seite nach außen.

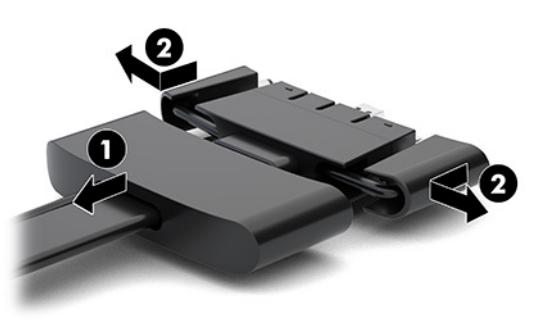

- **c.** Schließen Sie alle mittleren Stecker (1) an die hinteren Anschlüsse am Basismodul an. Beginnen Sie dabei mit dem HDMI-Stecker und enden Sie mit dem NIC-Stecker.
- **d.** Verbinden Sie den ersten Anschluss (2) und den letzten Anschluss (3).

<span id="page-21-0"></span>**e.** Drücken Sie die Port-Abdeckung (4) wieder über die Kabelanschlüsse, um die Anschlüsse zu schützen und zu sichern.

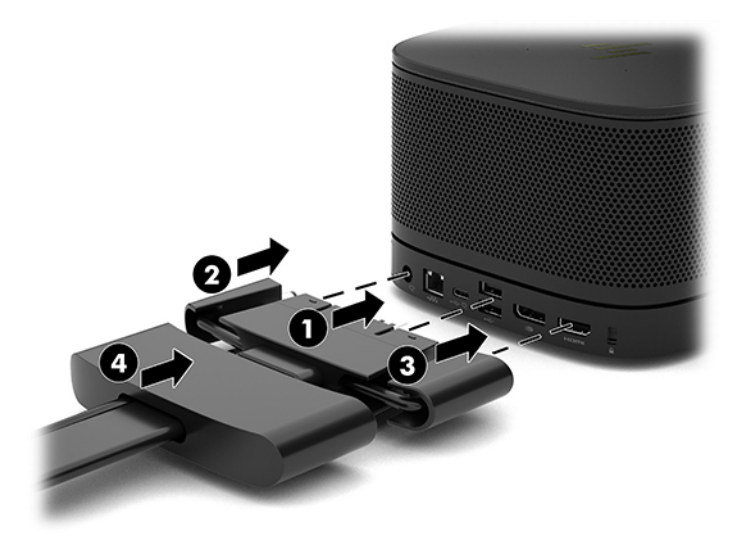

- **2.** Schließen Sie die verbleibenden Geräte, wie z. B. eine CoRC oder einen Monitor, an die Kabel- und Anschlussabdeckung an.
- **3.** Schließen Sie das Netzkabel an das Netzteil (1) und das andere Ende des Netzkabels an eine Netzsteckdose (2) an.
- **4.** Schließen Sie das Netzteil an den Netzanschluss der Kabel- und Anschlussabdeckung (3) an.

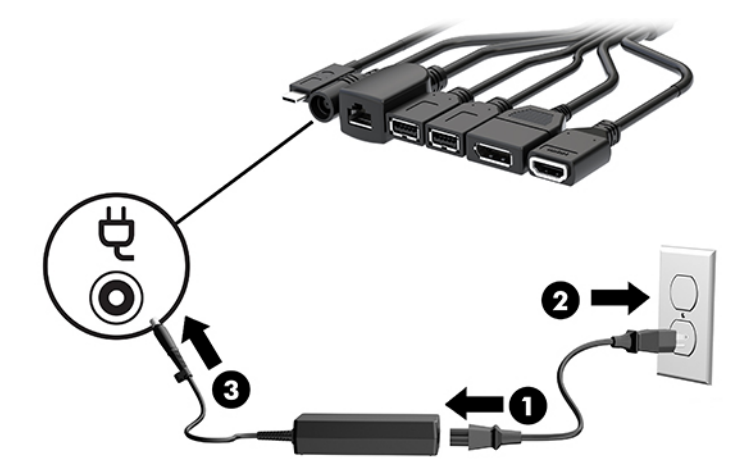

# **Einrichten einer Conferencing-Lösung**

Das Produkt verfügt über zwei Conferencing-Lösungen:

- **Microsoft Skype Room System (SRS)**
- **EV** HINWEIS: Weitere Informationen finden Sie unter [https://docs.microsoft.com/en-us/](https://docs.microsoft.com/en-us/skypeforbusiness/room-systems) [skypeforbusiness/room-systems.](https://docs.microsoft.com/en-us/skypeforbusiness/room-systems)
- **Intel Unite-Lösung**

## <span id="page-22-0"></span>**Microsoft Skype Room System (SRS) Conferencing-Lösung**

Die Abbildung unten zeigt ein Diagramm der SRS-Verkabelung.

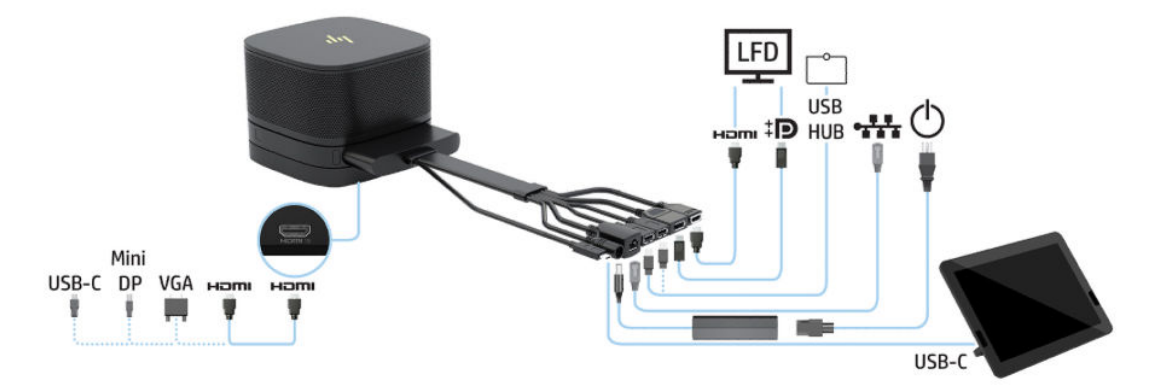

- ☆ TIPP: Wenn die Kabelführung unter einem Tisch oder einer anderen Oberfläche verläuft, verwenden Sie Kabelführungen, um die Belastung auf den Kabeln zu minimieren.
	- **1.** Schließen Sie das Video Ingest-Modul an (erforderlich).
	- **2.** Schließen Sie ggf. weitere Module an.
	- **3.** Positionieren Sie die Baugruppe an einer zentralen Stelle.

Stellen Sie sicher, dass nichts auf oder neben der Baugruppe platziert ist, was die Lautsprecher und Mikrofone verdecken könnte.

- **4.** Schließen Sie die Kabel- und Anschlussabdeckung an:
	- **a.** Ziehen Sie die Anschlussabdeckung (1) nach unten, um die Kabelanschlüsse freizulegen.
	- **b.** Ziehen Sie die ersten und letzten Anschlüsse (2) zurück und dann an jeder Seite nach außen.

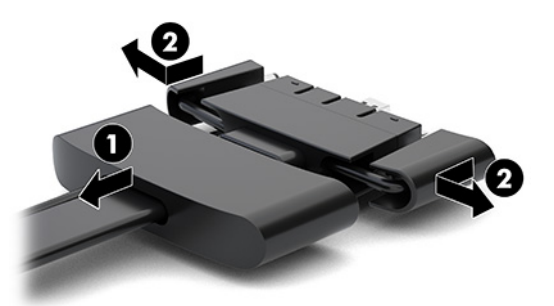

- **c.** Schließen Sie alle mittleren Stecker (1) an die hinteren Anschlüsse am Basismodul an. Beginnen Sie dabei mit dem HDMI-Stecker und enden Sie mit dem NIC-Stecker.
- **d.** Verbinden Sie den ersten Anschluss (2) und den letzten Anschluss (3).

**e.** Drücken Sie die Port-Abdeckung wieder über die Kabelanschlüsse (4), um die Anschlüsse zu schützen und zu sichern.

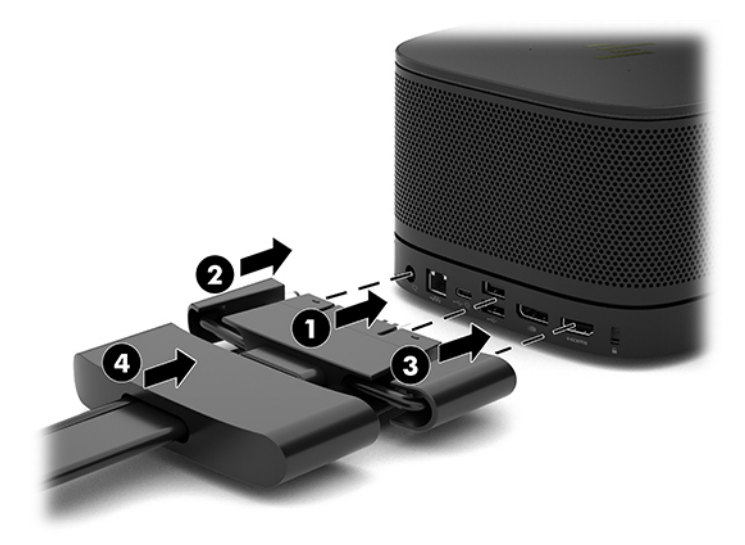

- **5.** Schließen Sie die CoRC an.
	- **a.** Verbinden Sie das USB-C-Kabel vom oberen Rand der Kabel- und Anschlussabdeckung mit einem Ausgang an der Rückseite der CoRC (1). Drücken Sie das Kabel in den Kabelkanal (2), sodass es an der linken oder der rechten Seite der CoRC austritt.

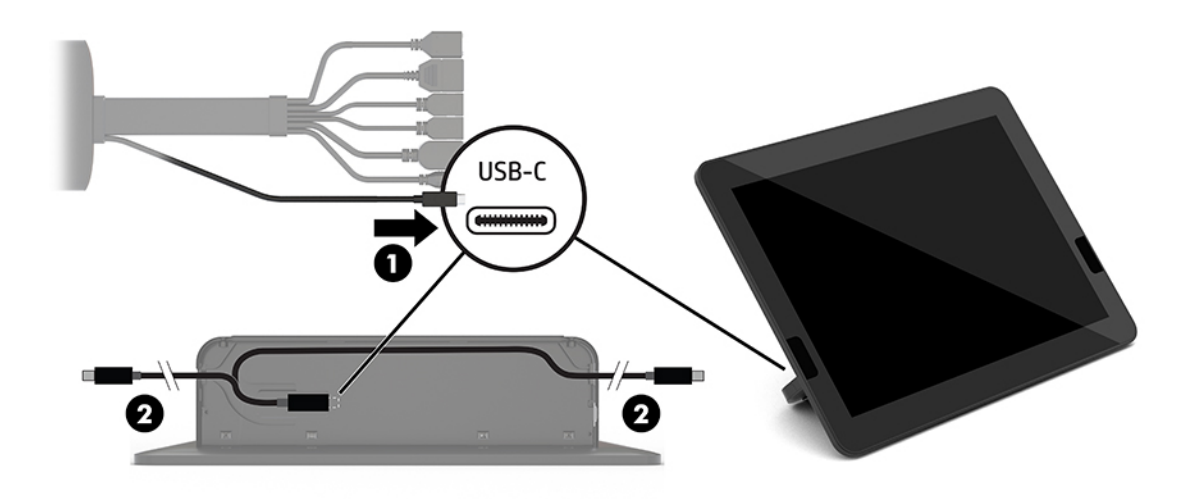

- **b.** Entfernen Sie die CoRC-Rückverkleidung aus der Versandverpackung (1).
- **c.** Entfernen Sie die Gummistöpsel aus der CoRC-Rückverkleidung und stecken Sie eine Gummiabdeckung über das Kabelende (2), um das Kabel zu sichern.

**d.** Befestigen Sie die Rückverkleidung an der Rückseite des CoRC (3).

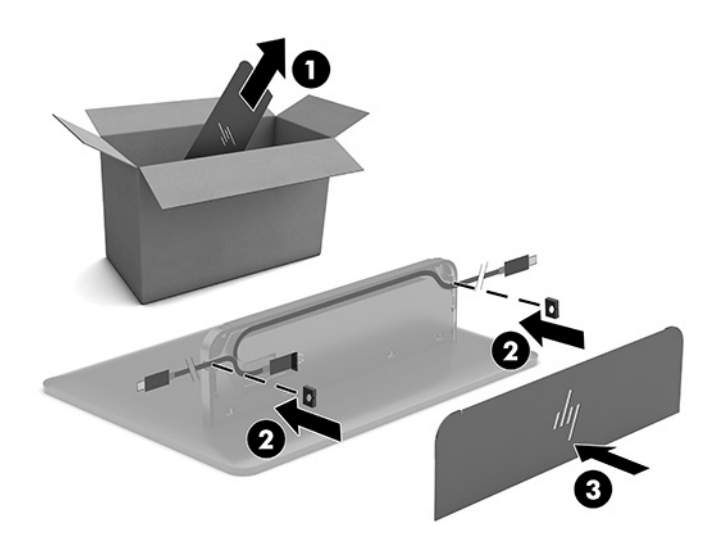

**6.** Um das HDMI-Videoeingangskabel mit dem Video Ingest-Modul zu verbinden, fügen Sie den Sicherheitsstreifen (1) in den Schlitz über dem HDMI-Anschluss ein und befestigen Sie die Klammer des Sicherheitsstreifens (2) am Ende des HDMI-Kabels. Fügen Sie dann das Ende des HDMI-Kabels in den HDMI-Anschluss des Moduls (3) ein, sodass der Sicherheitsstreifen durch den Sicherheitsclip am Kabelende fixiert wird.

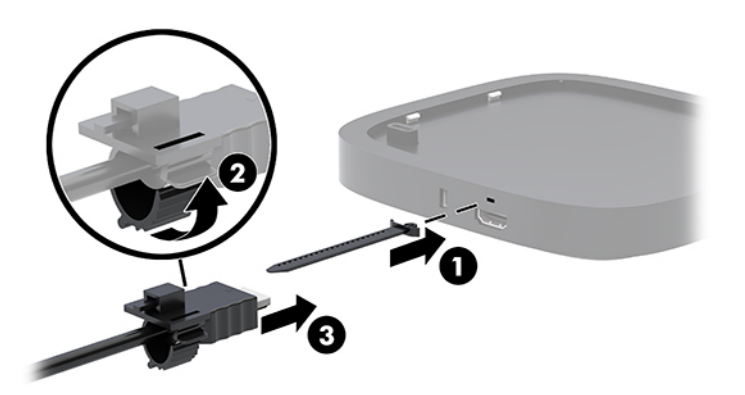

- **7.** Wenn das Wireless-Display-Modul installiert ist, führen Sie die folgenden Schritte aus, um den Wireless-Empfänger zu installieren:
	- **HINWEIS:** Der Empfänger muss zur Vorderseite des Wireless-Display-Moduls ausgerichtet sein. Stellen Sie für eine optimale Leistung sicher, dass die Sichtlinie zwischen dem Empfänger und dem Wireless-Display-Modul frei ist.
		- **a.** Verbinden Sie ein Monitor-Netzkabel mit einer Netzsteckdose (1).
		- **b.** Verwenden Sie den im Lieferumfang enthaltenen Klebestreifen, um den Empfänger zu befestigen (2). Stellen Sie sicher, dass der Teil des Empfängers mit Sync-Taste und LED nicht vom Monitor verdeckt wird, sondern eine freie Sichtlinie zwischen dem Wireless-Display-Modul und dem Empfänger besteht.
- **c.** Schließen Sie den Empfänger an den HDMI-Anschluss und an einen USB-Anschluss mit Stromversorgung am Monitor (3) an, indem Sie das HDMI-Kabel und das USB Micro-B-Kabel verwenden, die im Lieferumfang des Wireless-Display-Moduls und Empfängers enthalten sind.
	- **HINWEIS:** Zur Sicherstellung der Wireless-Funktionalität muss der USB-Anschluss des Monitors, mit dem der Empfänger verbunden ist, ununterbrochen mit Strom versorgtg sein. Stellen Sie sicher, dass die Monitor-Einstellungen dem USB-Anschluss die Stromversorgung ermöglichen, wenn der Monitor sich im Energiesparmodus befindet.

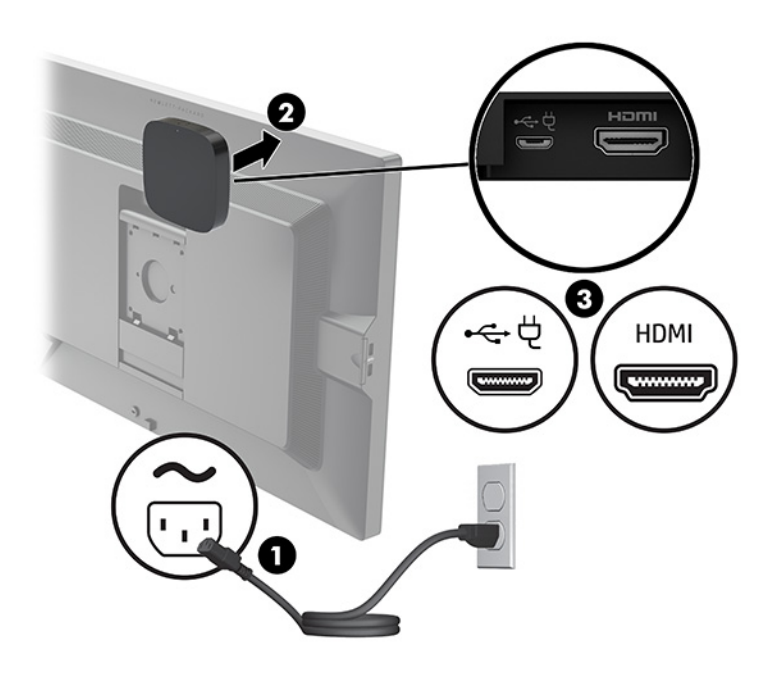

Verwenden Sie alternativ die zwei mitgelieferten Schrauben, um die VESA-Platte (1) des Empfängers an einer Wand oder an einem Tisch zu montieren, und drücken Sie dann den Empfänger fest auf die Platte (2), bis er einrastet.

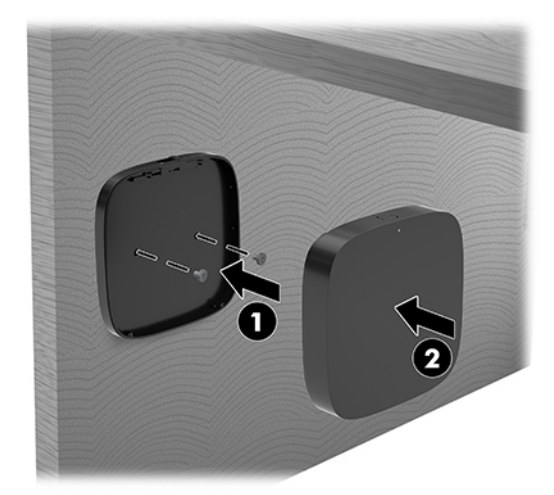

Um den Empfänger von der VESA-Platte zu entfernen, schieben Sie die Entriegelungstaste auf der VESA-Platte. Der Empfänger springt nach oben und kann von der VESA-Platte weggezogen werden.

Stellen Sie sicher, dass die Vorderseite des Empfängers zur Vorderseite des Wireless-Display-Modul zeigt und die Sichtlinie zwischen Empfänger und Wireless-Display-Modul frei ist. Die Wireless-Funktion funktioniert nicht, wenn die Antennen nicht zueinander ausgerichtet sind oder Sichtlinie blockiert wird. Der Empfänger sollte auch nicht mehr als 8 Meter (26,6 Fuß) vom Wireless-Display-Modul entfernt sein und sich in einem Winkelbereich von 90 Grad befinden.

**FF** HINWEIS: Die Vorderseite des Empfängers mit der Antenne, die auf das Wireless-Display-Modul auszurichten ist, kann durch die Sync-Anzeige auf dem Empfänger identifiziert werden. Siehe [Wireless-](#page-13-0)[Empfänger auf Seite 6](#page-13-0) zum Auffinden der Sync-LED am Empfänger.

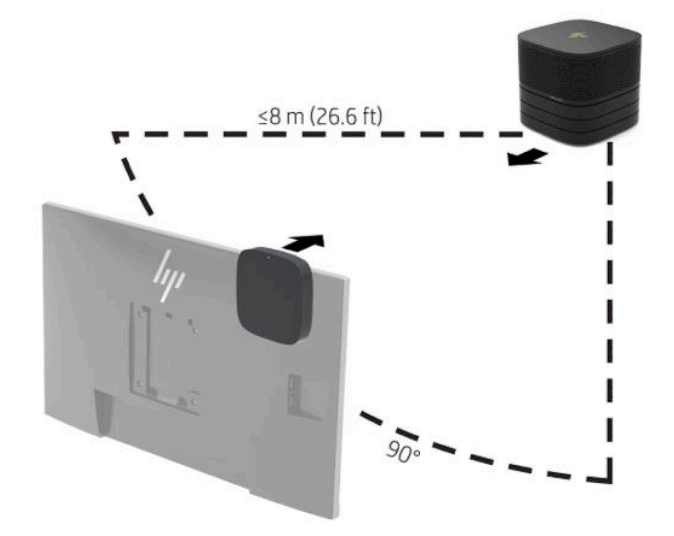

- **HINWEIS:** Das Wireless-Display-Modul und der Empfänger sind ab Werk gekoppelt. Wenn das System eingeschaltet ist, leuchten die LEDs am Modul und am Empfänger durchgehend. Wenn sie nicht durchgehend leuchten, drücken Sie die Synchronisierungstaste auf dem Modul und auf dem Empfänger. Die LEDs blinken langsam, während das Modul und der Empfänger nach dem jeweils anderen Gerät suchen. Das Blinken wird schneller, nachdem sich das Modul und der Empfänger erkannt haben. Die LEDs leuchten dauerhaft, sobald die Verbindung zwischen Modul und Empfänger hergestellt wurde. Wenn keine Verbindung zwischen Modul und Empfänger hergestellt werden kann, stellen Sie sicher, dass eine freie Sichtlinie zwischen dem Modul und dem Empfänger besteht. Die LEDs sind ausgeschaltet, wenn das System ausgeschaltet ist oder sich im Energiesparmodus befindet.
- **8.** Um einen Monitor ohne das Wireless-Display-Modul zu verbinden, führen Sie die folgenden Schritte aus:
	- **a.** Verbinden Sie ein Monitor-Netzkabel mit einer Netzsteckdose (1).
- **b.** Schließen Sie den Monitor an einen HDMI- oder DisplayPort-Anschluss (2) an der Kabel- und Anschlussabdeckung an.
	- **HINWEIS:** Wenn zwei HDMI-Anschlüsse erforderlich sind, verwenden Sie einen aktiven DisplayPort-zu-HDMI-Adapter, um den zweiten HDMI-Anschluss hinzuzufügen.

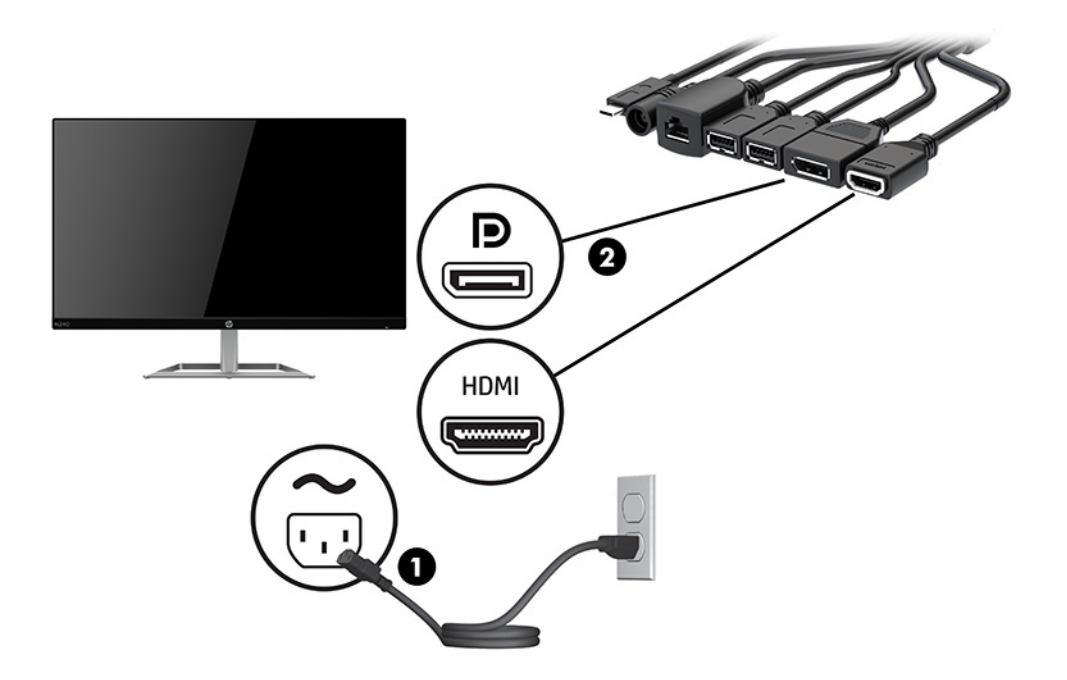

- **9.** Schließen Sie eine optionale USB-Kamera an einen USB Type-A-Anschluss an der Kabel- und Anschlussabdeckung an.
- **10.** Schließen Sie ein lokales Netzwerk-Kabel (LAN-Kabel) an eine RJ-45-Netzwerkbuchse an der Kabel- und Anschlussabdeckung an.

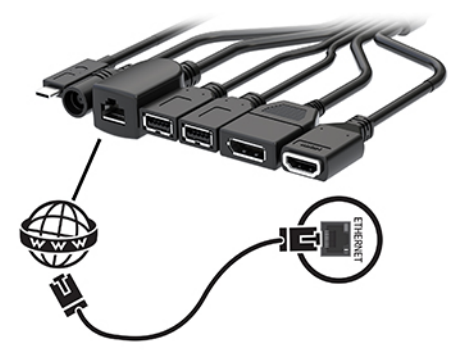

**11.** Schließen Sie das Netzkabel an das Netzteil (1) und das andere Ende des Netzkabels an eine Netzsteckdose (2) an.

**12.** Schließen Sie das Netzteil an den Netzanschluss der Kabel- und Anschlussabdeckung (3) an.

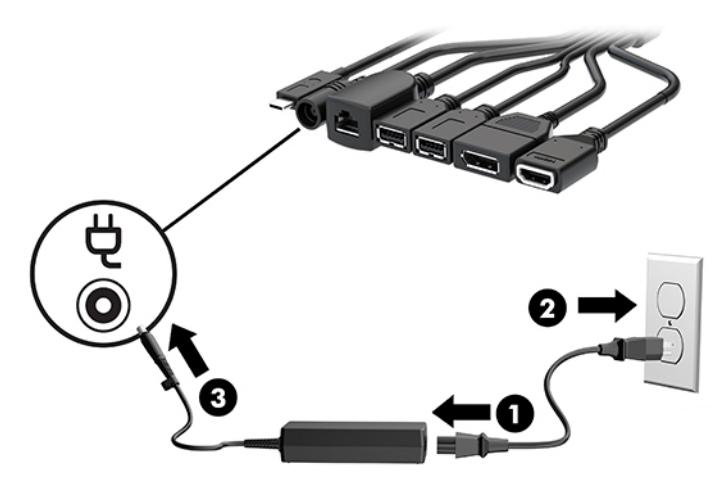

**13.** Drücken Sie die Netztaste.

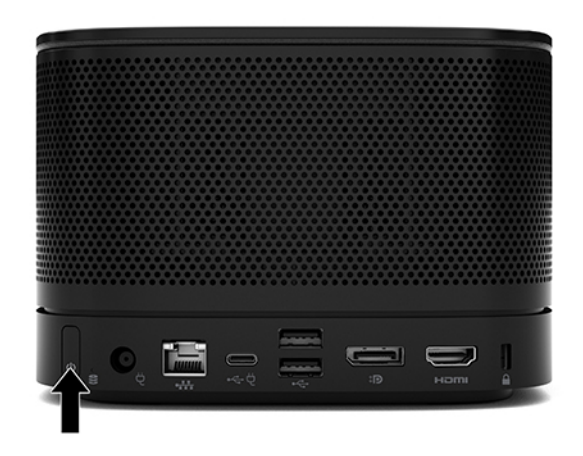

**14.** Befolgen Sie die Microsoft Skype Room-System (SRS) Anweisungen zum Installieren der Conferencing-Software.

## <span id="page-29-0"></span>**Intel Unite-Lösung**

Die Abbildung unten zeigt ein Diagramm der Verkabelung der Intel Unite-Lösung.

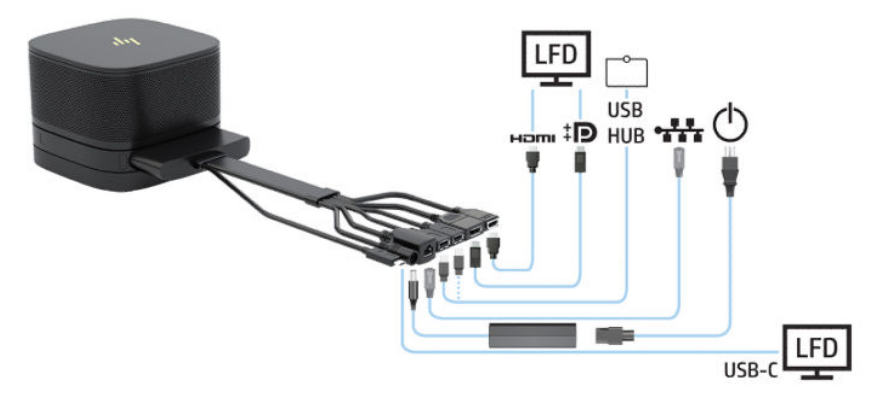

- ☆ TIPP: Wenn die Kabelführung unter einem Tisch oder einer anderen Oberfläche verläuft, verwenden Sie Kabelführungen, um die Belastung auf den Kabeln zu minimieren.
	- **1.** Schließen Sie die gewünschten Module an.
	- **2.** Positionieren Sie das Produkt an einer zentralen Stelle.

Stellen Sie sicher, dass nichts auf oder neben dem Produkt platziert ist, was die Lautsprecher und Mikrofone verdecken könnte.

- **3.** Schließen Sie die Kabel- und Anschlussabdeckung an:
	- **a.** Ziehen Sie die Anschlussabdeckung (1) nach unten, um die Kabelanschlüsse freizulegen.
	- **b.** Ziehen Sie die ersten und letzten Anschlüsse (2) zurück und dann an jeder Seite nach außen.

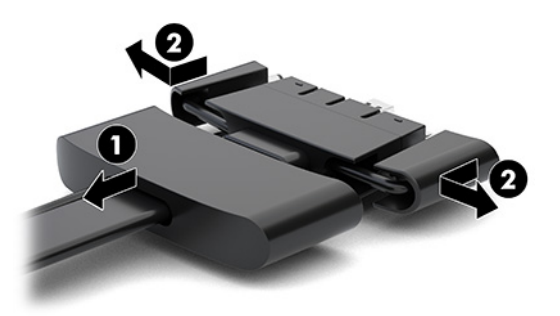

- **c.** Schließen Sie alle mittleren Stecker (1) an die hinteren Anschlüsse am Basismodul an. Beginnen Sie dabei mit dem HDMI-Stecker und enden Sie mit dem NIC-Stecker.
- **d.** Verbinden Sie den ersten Anschluss (2) und den letzten Anschluss (3).

**e.** Drücken Sie die Port-Abdeckung (4) wieder über die Kabelanschlüsse, um die Anschlüsse zu schützen und zu sichern.

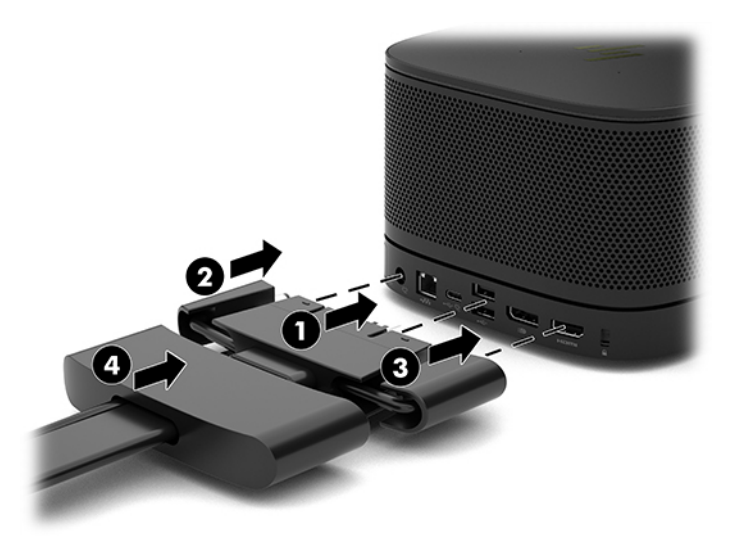

- **4.** Wenn das Wireless-Display-Modul installiert ist, führen Sie die folgenden Schritte aus, um den Wireless-Empfänger zu installieren:
	- **FF HINWEIS:** Der Empfänger muss zur Vorderseite des Wireless-Display-Moduls ausgerichtet sein. Stellen Sie für eine optimale Leistung sicher, dass die Sichtlinie zwischen dem Empfänger und dem Wireless-Display-Modul frei ist.
		- **a.** Verbinden Sie ein Monitor-Netzkabel mit einer Netzsteckdose (1).
		- **b.** Verwenden Sie den im Lieferumfang enthaltenen Klebestreifen, um den Empfänger zu befestigen (2). Stellen Sie sicher, dass der Teil des Empfängers mit Sync-Taste und LED nicht vom Monitor verdeckt wird, sondern eine freie Sichtlinie zwischen dem Wireless-Display-Modul und dem Empfänger besteht.
- **c.** Schließen Sie den Empfänger an den HDMI-Anschluss und an einen USB-Anschluss mit Stromversorgung am Monitor (3) an, indem Sie das HDMI-Kabel und das USB Micro-B-Kabel verwenden, die im Lieferumfang des Wireless-Display-Moduls und Empfängers enthalten sind.
	- **HINWEIS:** Zur Sicherstellung der Wireless-Funktionalität muss der USB-Anschluss des Monitors, mit dem der Empfänger verbunden ist, ununterbrochen mit Strom versorgtg sein. Stellen Sie sicher, dass die Monitor-Einstellungen dem USB-Anschluss die Stromversorgung ermöglichen, wenn der Monitor sich im Energiesparmodus befindet.

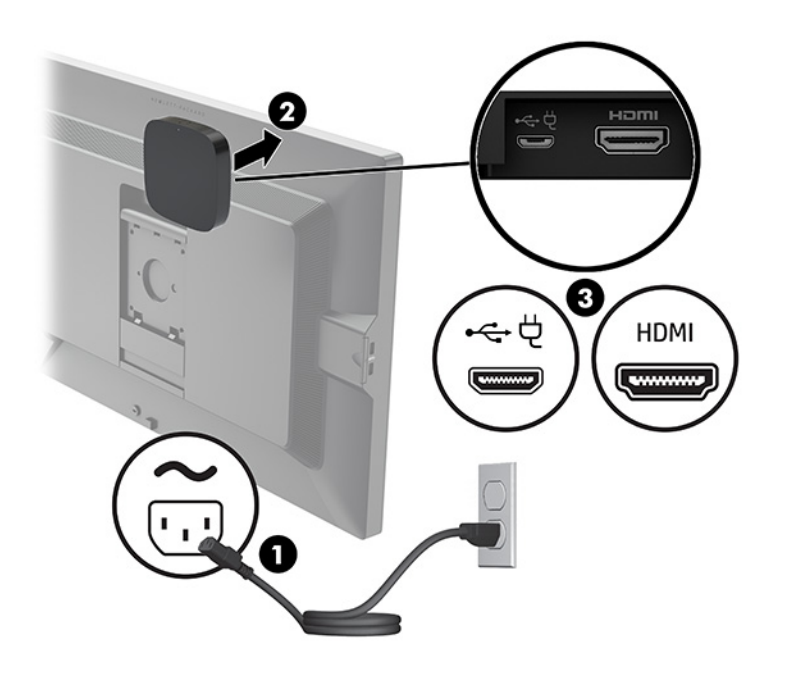

Verwenden Sie alternativ die zwei mitgelieferten Schrauben, um die VESA-Platte (1) des Empfängers an einer Wand oder an einem Tisch zu montieren, und drücken Sie dann den Empfänger fest auf die Platte (2), bis er einrastet.

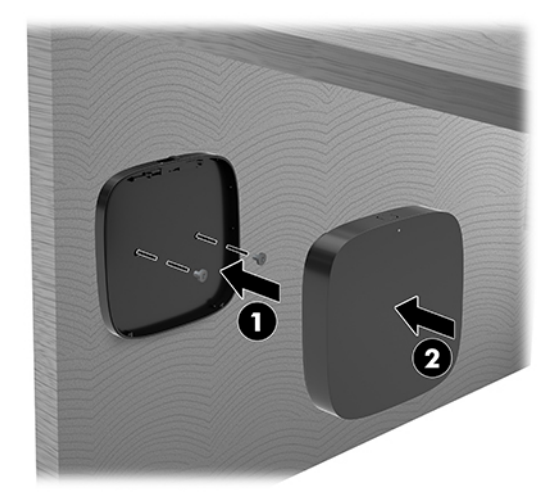

Um den Empfänger von der VESA-Platte zu entfernen, schieben Sie die Entriegelungstaste auf der VESA-Platte. Der Empfänger springt nach oben und kann von der VESA-Platte weggezogen werden.

Stellen Sie sicher, dass die Vorderseite des Empfängers zur Vorderseite des Wireless-Display-Modul zeigt und die Sichtlinie zwischen Empfänger und Wireless-Display-Modul frei ist. Die Wireless-Funktion funktioniert nicht, wenn die Antennen nicht zueinander ausgerichtet sind oder Sichtlinie blockiert wird. Der Empfänger sollte auch nicht mehr als 8 Meter (26,6 Fuß) vom Wireless-Display-Modul entfernt sein und sich in einem Winkelbereich von 90 Grad befinden.

**HINWEIS:** Die Vorderseite des Empfängers mit der Antenne, die auf das Wireless-Display-Modul auszurichten ist, kann durch die Sync-Anzeige auf dem Empfänger identifiziert werden. Siehe [Wireless-](#page-13-0)[Empfänger auf Seite 6](#page-13-0) zum Auffinden der Sync-LED am Empfänger.

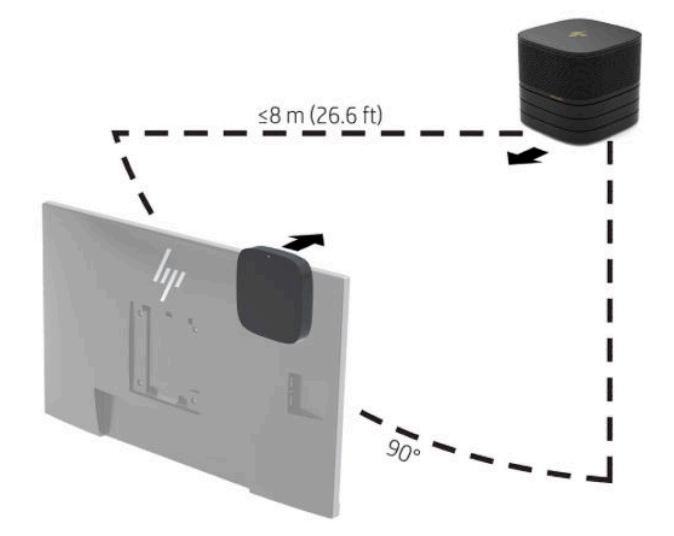

- **HINWEIS:** Das Wireless-Display-Modul und der Empfänger sind ab Werk gekoppelt. Wenn das System eingeschaltet ist, leuchten die LEDs am Modul und am Empfänger durchgehend. Wenn sie nicht durchgehend leuchten, drücken Sie die Synchronisierungstaste auf dem Modul und auf dem Empfänger. Die LEDs blinken langsam, während das Modul und der Empfänger nach dem jeweils anderen Gerät suchen. Das Blinken wird schneller, nachdem sich das Modul und der Empfänger erkannt haben. Die LEDs leuchten dauerhaft, sobald die Verbindung zwischen Modul und Empfänger hergestellt wurde. Wenn keine Verbindung zwischen Modul und Empfänger hergestellt werden kann, stellen Sie sicher, dass eine freie Sichtlinie zwischen dem Modul und dem Empfänger besteht. Die LEDs sind ausgeschaltet, wenn das System ausgeschaltet ist oder sich im Energiesparmodus befindet.
- **5.** Um einen Monitor ohne das Wireless-Display-Modul zu verbinden, führen Sie die folgenden Schritte aus:
	- **a.** Verbinden Sie ein Monitor-Netzkabel mit einer Netzsteckdose (1). Sie können den Monitor stattdessen auch an einen USB Type-C-Anschluss (2) mit Stromversorgung an der Kabel- und Anschlussabdeckung anschließen.
- **b.** Schließen Sie den Monitor an einen HDMI- oder DisplayPort-Anschluss (3) an der Kabel- und Anschlussabdeckung an. Der USB Type-C-Anschluss (2) an der Kabel- und Anschlussabdeckung kann auch verwendet werden, um den Monitor anzuschließen.
	- **HINWEIS:** Wenn zwei HDMI-Anschlüsse erforderlich sind, verwenden Sie einen aktiven DisplayPort-zu-HDMI-Adapter, um den zweiten HDMI-Anschluss hinzuzufügen.

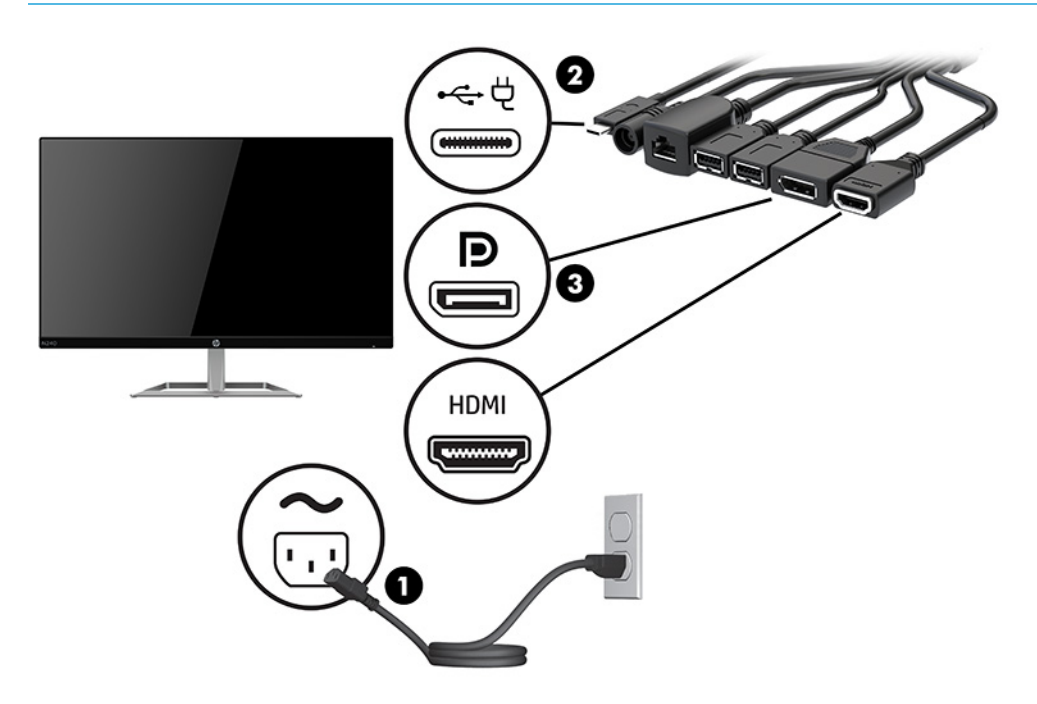

- **6.** Schließen Sie eine optionale USB-Kamera an einen USB Type-A-Anschluss an der Kabel- und Anschlussabdeckung an.
- **7.** Schließen Sie ein lokales Netzwerk (LAN) an eine RJ-45-Netzwerkbuchse an der Kabel- und Anschlussabdeckung an.

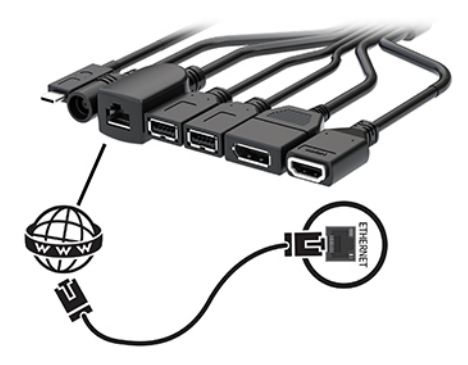

**8.** Schließen Sie das Netzkabel an das Netzteil (1) und das andere Ende des Netzkabels an eine Netzsteckdose (2) an.

**9.** Schließen Sie das Netzteil an den Netzanschluss der Kabel- und Anschlussabdeckung (3) an.

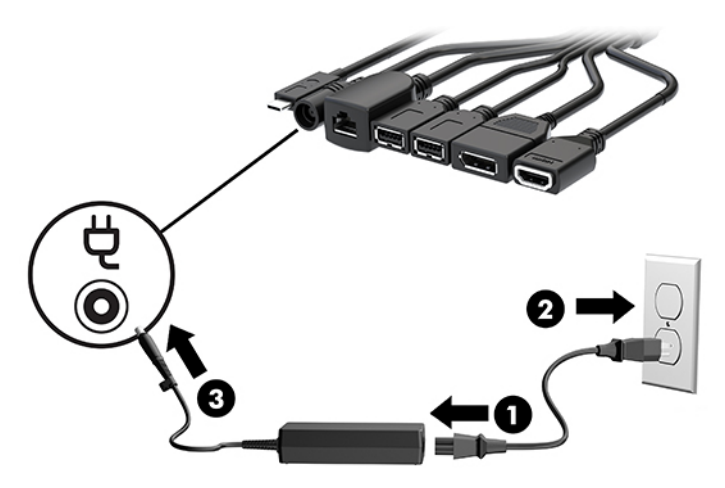

**10.** Drücken Sie die Netztaste.

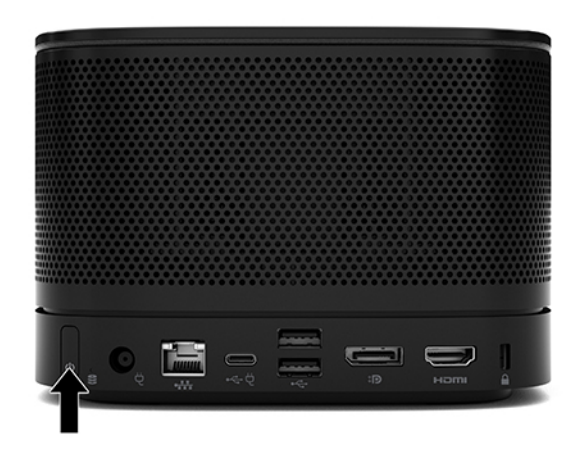

**11.** Befolgen Sie die Anweisungen für die Intel Unite-Lösung zum Installieren der Conferencing-Software.

# <span id="page-35-0"></span>**3 Hardware-Upgrades**

# **Wartungsfreundliche Funktionen**

Der Computer ist mit Funktionen ausgestattet, die seine Aufrüstung und Wartung erleichtern.

# **Warnhinweise und Vorsichtsmaßnahmen**

Bevor Sie Upgrades durchführen, lesen Sie alle zutreffenden Anleitungen, Vorsichtsmaßnahmen und Warnhinweise in diesem Handbuch sorgfältig durch.

<u>A vorsicht!</u> So verringern Sie das Risiko von Verletzungen durch Stromschlag, heiße Oberflächen oder Feuer:

Ziehen Sie das Netzkabel aus der Netzsteckdose, bevor Sie das Gehäuse entfernen. Gerät enthält unter Spannung stehende und bewegliche Teile.

Warten Sie, bis sich die internen Systemkomponenten abgekühlt haben, bevor Sie sie anfassen.

Bringen Sie das Gehäuse vor dem Anlegen von Spannung wieder an und befestigen Sie es.

Schließen Sie Telekommunikations- bzw. Telefonanschlusskabel nicht an die Netzwerkkartenbuchsen an.

Deaktivieren Sie den Erdungsleiter des Netzkabels nicht. Der Erdungsleiter erfüllt eine wichtige Sicherheitsfunktion.

Schließen Sie das Netzkabel an eine geerdete Netzsteckdose an, die jederzeit frei zugänglich ist.

Lesen Sie das *Handbuch für sicheres und angenehmes Arbeiten*, um das Risiko schwerer Verletzungen zu reduzieren. Darin werden die sachgerechte Einrichtung des Arbeitsplatzes sowie die richtige Haltung und gesundheitsbewusstes Arbeiten für Computerbenutzer beschrieben. Das *Handbuch für sicheres und angenehmes Arbeiten* enthält auch wichtige Informationen zur elektrischen und mechanischen Sicherheit. Das *Handbuch für sicheres und angenehmes Arbeiten* ist im Internet verfügbar unter [http://www.hp.com/ergo.](http://www.hp.com/ergo)

**WICHTIG:** Statische Elektrizität kann die elektrischen Komponenten des Computers oder der optionalen Geräte beschädigen. Bevor Sie mit der Arbeit an den Komponenten beginnen, sollten Sie daher einen geerdeten Metallgegenstand berühren, um sich elektrostatisch zu entladen. Weitere Informationen hierzu finden Sie in ["Elektrostatische Entladung" auf Seite 37.](#page-44-0)

Es liegt immer Spannung auf der Systemplatine, wenn der Computer mit einer Strom führenden Steckdose verbunden ist. Ziehen Sie das Netzkabel aus der Steckdose, bevor Sie den Computer öffnen, um die internen Komponenten nicht zu beschädigen.

# <span id="page-36-0"></span>**Entfernen und Wiederanbringen der Zugriffsblende**

# **Entfernen der Zugriffsblende**

Um auf das Solid-State-Laufwerk (SSD) und die Module des Systemspeichers zuzugreifen, muss die Zugriffsblende entfernt werden.

**1.** Trennen Sie das Basismodul von allen weiteren Modulen.

Anleitungen hierzu finden Sie in [Entfernen von Modulen auf Seite 11](#page-18-0).

- **2.** Stellen Sie das Produkt mit der Vorderseite nach unten gerichtet auf eine ebene Fläche, die mit einem weichen Tuch zum Schutz des Produkts vor Kratzern oder anderen Beschädigungen abgedeckt ist.
- 3. Lösen Sie die vier Halteschrauben, die die Zugriffsblende sichern, und heben Sie die Abdeckung vom Basismodul.

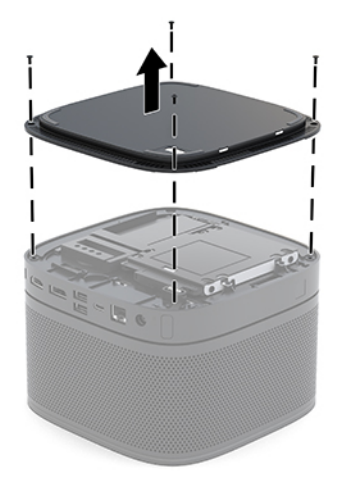

# <span id="page-37-0"></span>**Wiederanbringen der Zugriffsblende**

- 1. Stellen Sie das Produkt mit der Vorderseite nach unten gerichtet auf eine mit einem weichen Tuch abgedeckte ebene Fläche.
- 2. Richten Sie die Zugriffsblende am Basismodul so aus, dass der Verbindungsanschluss des Moduls durch die Öffnung in der Zugriffsblende deutlich sichtbar ist.
- 3. Ziehen Sie die vier Halteschrauben fest, um die Zugriffsblende am Basismodul zu befestigen.

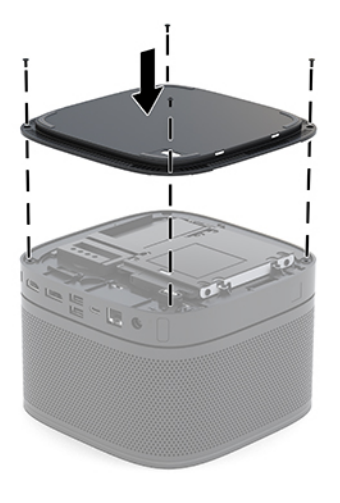

**4.** Schließen Sie jedes weitere Modul erneut an.

Anleitungen hierzu finden Sie in [Anschließen bzw. Entfernen von Modulen auf Seite 8](#page-15-0).

# **Lage der internen Komponenten**

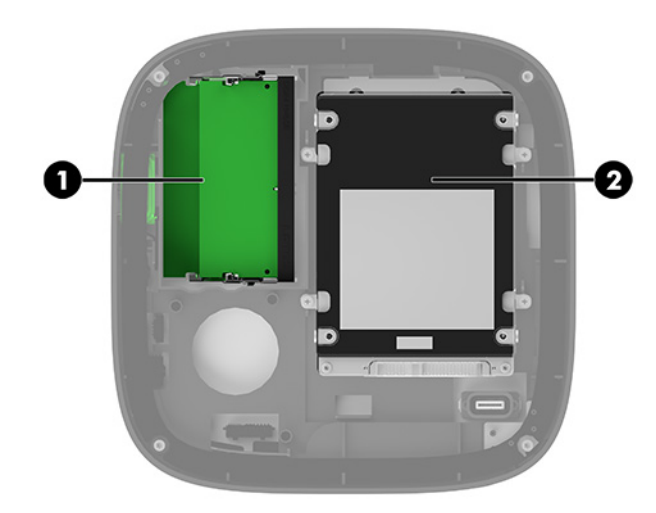

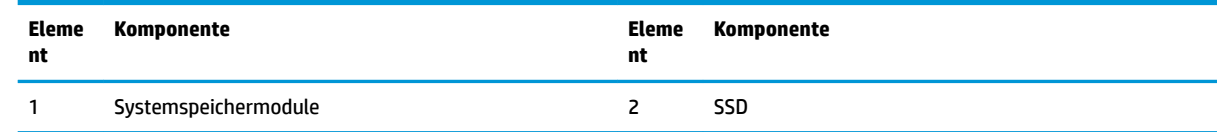

# <span id="page-38-0"></span>**Aufrüsten des Systemspeichers**

Die Speichersteckplätze auf der Systemplatine können mit bis zu zwei Standard-Speichermodulen bestückt werden. Mindestens ein Small Outline Dual In-line Memory Module (SODIMM) ist vorinstalliert. Für maximale Speicherunterstützung können Sie die Systemplatine mit bis zu 32 GB (16 GB x 2) Speicher konfigurieren.

**<sup>2</sup> HINWEIS:** Für Microsoft SRS wird für eine bessere Leistung Zweikanalspeicher empfohlen.

### **Technische Daten zum Speichermodul**

Damit das System ordnungsgemäß funktioniert, müssen die SODIMMs folgenden technischen Daten genügen:

- 288-Pin-Industriestandard
- Kompatibel mit ungepufferten nicht-ECC PC4-17000 DDR4-2133 MHz
- 1,2-Volt-DDR4-SDRAM SODIMMs
- CAS-Latenz 15 DDR4 2400 MHz (15-15-15-Timing) unterstützen
- Die vorgeschriebene Joint Electronic Device Engineering Council (JEDEC)-Spezifikation enthalten

Das Produkt unterstützt Folgendes:

- Nicht-ECC-Speichertechnologien von 512 Mbit, 1 Gbit und 2 Gbit
- Einseitige und doppelseitige SODIMMs
- SODIMM, mit x8 und x16 hergestellt

**HINWEIS:** Um Kompatibilitätsprobleme zu vermeiden, empfiehlt HP, dass Sie lediglich HP Speichermodule in diesem Produkt verwenden. Das System wird nicht angemessen funktionieren, wenn Sie einen nichtunterstützten DIMM-Speicher installieren. DIMMs, die mit x4 SDRAM hergestellt wurden, werden nicht unterstützt.

## <span id="page-39-0"></span>**Bestücken von Speichersteckplätzen**

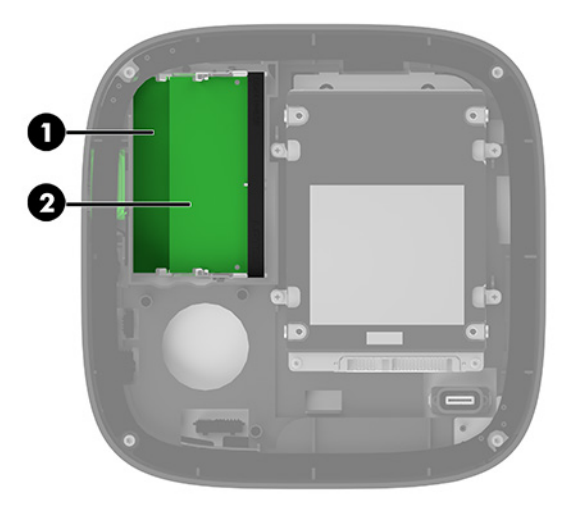

Es gibt zwei Speichersteckplätze – einen Steckplatz pro Kanal. Die Steckplätze sind mit DIMM1 und DIMM3 gekennzeichnet. Der Steckplatz DIMM1 ist Speicherkanal B zugeordnet. Der Steckplatz DIMM3 ist Speicherkanal A zugeordnet.

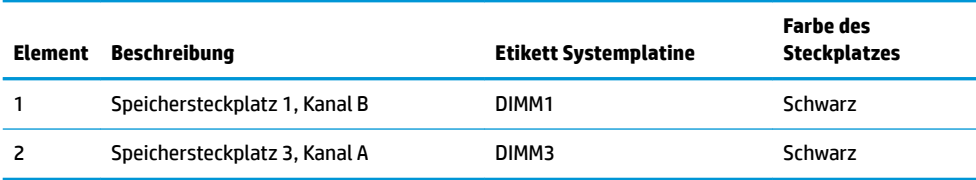

Je nach Installation der Speichermodule arbeitet das System automatisch im Einkanal-Modus, Zweikanal-Modus oder im Flex-Modus.

- Das System arbeitet im Einkanal-Modus, wenn nur ein Speichersteckplatz belegt ist.
- Das System arbeitet im leistungsstärkeren Zweikanal-Modus, wenn die Speicherkapazität der Module in Kanal A und B gleich sind.
- Das System arbeitet im Flex-Modus, wenn die Speicherkapazität der Module in Kanal A und Kanal B nicht gleich sind. Der mit der geringsten Speicherkapazität bestückte Kanal bestimmt im Flex-Modus die Gesamtgröße des Speichers, die dem Zweikanal-Betrieb zugewiesen ist, und der Rest wird dem Einkanal-Modus zugewiesen. Installieren Sie im Flex-Modus das Speichermodul mit der größeren Speicherkapazität im Steckplatz DIMM3 (Kanal A).
- In jedem Modus wird die maximale Betriebsgeschwindigkeit durch das langsamste Speichermodul im System bestimmt.

## <span id="page-40-0"></span>**Einsetzen von System-Speichermodulen**

**WICHTIG:** Sie müssen das Netzkabel lösen und ca. 30 Sekunden warten, bis die Stromversorgung unterbrochen ist, bevor Sie Speichermodule hinzufügen oder entfernen. Unabhängig vom Betriebsmodus liegt immer Spannung an den Speichermodulen an, wenn das System mit einer stromführenden Steckdose verbunden ist. Wenn Sie Speichermodule hinzufügen oder entfernen, während Spannung anliegt, kann dies zu irreparablen Schäden an den Speichermodulen bzw. der Systemplatine führen.

Die Kontakte der Speichersteckplätze sind aus vergoldetem Metall. Beim Aufrüsten des Speichers ist es wichtig, Speichermodule zu verwenden, deren Kontakte aus Gold sind, um Korrosion und Oxidierung durch inkompatible Metalle zu vermeiden.

Statische Elektrizität kann die elektronischen Komponenten des Systems oder der optionalen Karten beschädigen. Bevor Sie mit der Arbeit an den Komponenten beginnen, sollten Sie daher einen geerdeten Metallgegenstand berühren, um sich elektrostatisch zu entladen. Weitere Informationen finden Sie unter ["Elektrostatische Entladung" auf Seite 37](#page-44-0).

Achten Sie darauf, die Kontakte des Speichermoduls nicht zu berühren. Das Modul kann sonst beschädigt werden.

**1.** Entfernen Sie die Zugriffsblende.

Anleitungen hierzu finden Sie in Entfernen der Zugriffsblende auf Seite 29.

**2.** Um ein Speichermodul zu entfernen, drücken Sie die zwei Verriegelungen an jeder Seite des Speichermoduls nach außen (1) und ziehen Sie dann das Speichermodul aus dem Steckplatz (2).

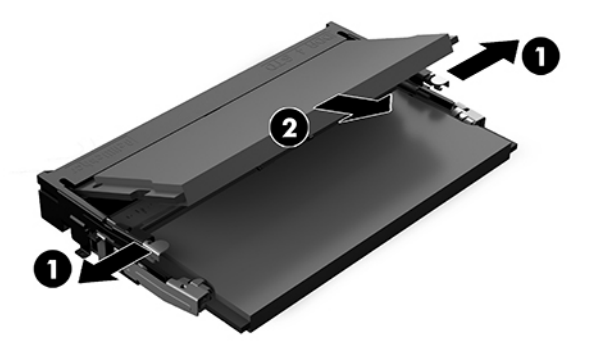

**3.** Schieben Sie das neue Speichermodul in einem Winkel von ca. 30 ° in den Steckplatz (1). Drücken Sie dann das Speichermodul (2) nach unten, sodass die Verriegelungen einrasten.

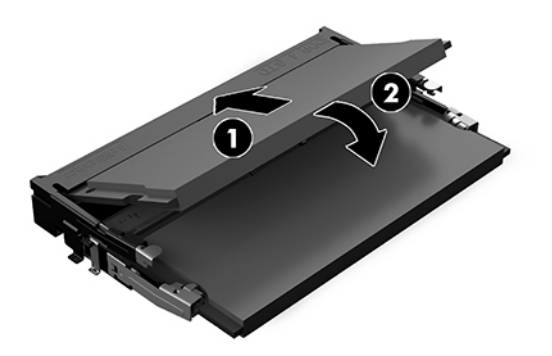

- **HINWEIS:** Die Speichermodule können nur auf eine Art eingesetzt werden. Richten Sie die Kerbe des Moduls an dem Steg des Speichersteckplatzes aus.
- 4. Bringen Sie die Zugriffsblende wieder an.

Anleitungen hierzu finden Sie in Wiederanbringen der Zugriffsblende auf Seite 30.

Der zusätzliche Speicher wird beim Einschalten des Systems vom System automatisch erkannt.

# <span id="page-42-0"></span>**Entfernen und Ersetzen des SATA SSD**

**HINWEIS:** Sichern Sie das SSD, bevor Sie es entfernen, damit Sie die Daten auf das neue SSD übertragen können.

Um ein SSD hinzuzufügen anstatt es auszutauschen, erwerben Sie einen Nachrüstungskit mit 4 Schrauben, um die Schrauben zu erhalten, die für die Montage des Laufwerks erforderlich sind.

**1.** Entfernen Sie die Zugriffsblende.

Anleitungen hierzu finden Sie in Entfernen der Zugriffsblende auf Seite 29.

- **2.** Entfernen Sie die 4 Schrauben (1), die das SSD-Schutzgehäuse an der Systemplatine befestigen, und heben Sie das Schutzgehäuse (2) aus dem Gehäuse heraus.
- **3.** Ziehen Sie an der Lasche (3), um die SSD-Strom- und Datenkabel vom SSD zu trennen.

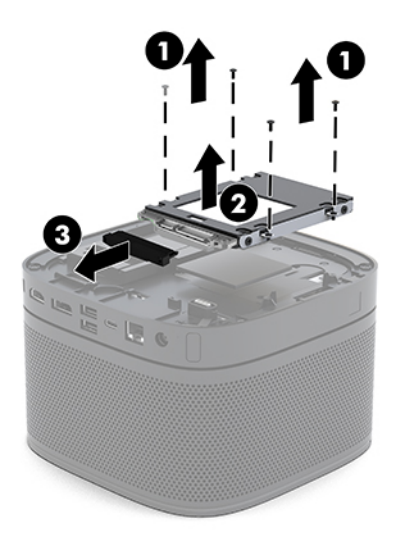

**4.** Entfernen Sie die Schrauben (1), die das SSD im Schutzgehäuse sichern, und heben Sie das SSD (2) aus dem Schutzgehäuse heraus.

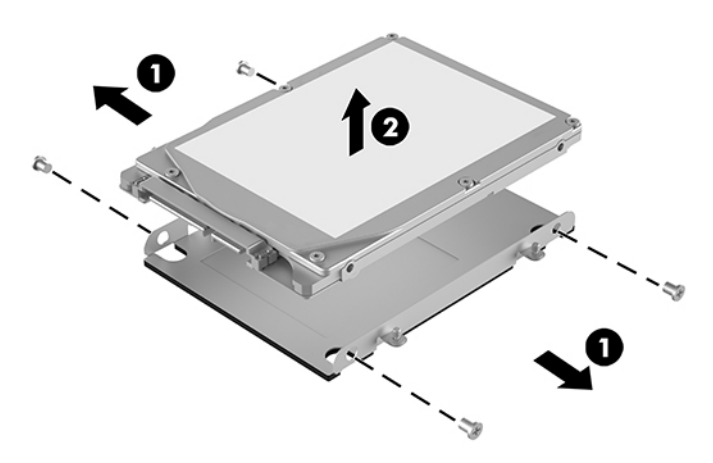

- **5.** Positionieren Sie das neue SSD über dem Laufwerksschutzgehäuse mit den SSD-Anschlüssen am Ende mit dem Wärmepatch und der Seite der Leiterplatte in Richtung der geschlossenen Seite des Laufwerksschutzgehäuses ausgerichtet.
- 6. Schieben Sie die neue SSD (1) in das Schutzgehäuse/Käfig. Stellen Sie sicher, dass auf der SSD die Seite mit dem Etikett sichtbar ist.
- **7.** Bringen Sie die vier Schrauben (2) an, um das SSD im Schutzgehäuse zu sichern.

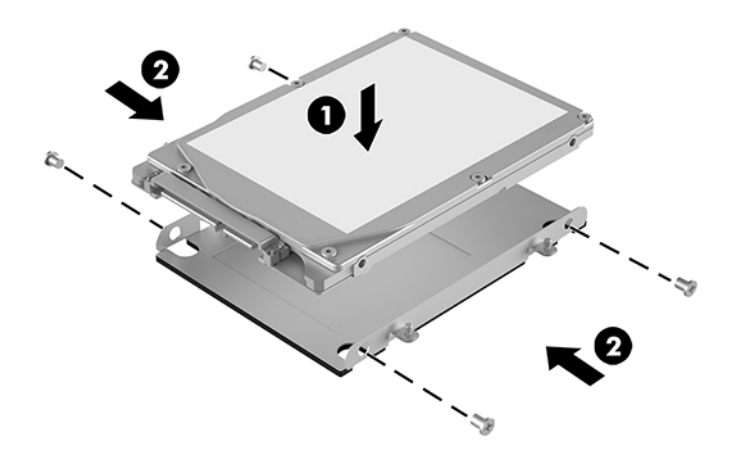

- **8.** Schließen Sie das Strom- und Datenkabel (1) am SSD an.
- **9.** Setzen Sie das Laufwerksschutzgehäuse (2) in das Gehäuse ein. Stellen Sie sicher, dass die SSD-Anschlüsse in Richtung der Rückseite des Gehäuses zeigen.
- **10.** Richten Sie die Laschen des Laufwerksschutzgehäuses an den Schraubpfosten im Gehäuse aus und schrauben Sie die vier Schrauben fest (3), um das SSD zu sichern.

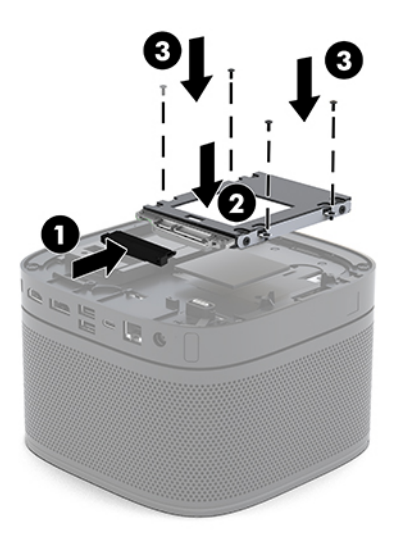

11. Bringen Sie die Zugriffsblende wieder an.

Anleitungen hierzu finden Sie in Wiederanbringen der Zugriffsblende auf Seite 30.

# <span id="page-44-0"></span>**A Elektrostatische Entladung**

Die Entladung von statischer Elektrizität über einen Finger oder einen anderen Leiter kann die Systemplatine oder andere Bauteile beschädigen, die gegenüber elektrostatischer Entladung empfindlich sind. Diese Art von Beschädigung kann die Lebensdauer des Geräts verkürzen.

# **Vermeiden von elektrostatischen Schäden**

Beachten Sie die folgenden Vorsichtsmaßnahmen, um eine Beschädigung durch elektrostatische Entladungen zu vermeiden:

- Vermeiden Sie das direkte Berühren empfindlicher Bauteile, indem Sie diese in antistatischen Behältern transportieren und aufbewahren.
- Bewahren Sie die elektrostatisch empfindlichen Teile in ihren Behältern auf, bis sie sich an einem vor elektrostatischen Entladungen geschützten Arbeitsplatz befinden.
- Arbeiten Sie auf einer geerdeten Oberfläche, wenn Sie die Teile aus den Schutzbehältern nehmen.
- Vermeiden Sie eine Berührung der Steckerkontakte, Leitungen und Schaltungsbauteile.
- Erden Sie sich immer, bevor Sie Komponenten oder Bauteile berühren, die gegenüber elektrostatischen Entladungen empfindlich sind.

# **Erdungsmethoden**

Verwenden Sie beim Umgang mit Teilen, die gegenüber elektrostatischer Entladung empfindlich sind, eine oder mehrere der folgenden Methoden:

- Verwenden Sie ein Antistatikarmband, das über ein Erdungskabel an eine geerdete Workstation bzw. ein geerdetes Computergehäuse angeschlossen ist. Antistatikarmbänder sind flexible Bänder mit einem Mindestwiderstand von 1 MOhm +/-10 % im Erdungskabel. Stellen Sie eine ordnungsgemäße Erdung sicher, indem Sie die leitende Oberfläche des Armbands direkt auf der Haut tragen.
- Verwenden Sie vergleichbare Bänder an Fersen, Zehen oder Füßen, wenn Sie im Stehen arbeiten. Tragen Sie die Bänder an beiden Füßen, während Sie auf leitfähigem Boden oder antistatischen Fußmatten stehen.
- Verwenden Sie leitfähiges Werkzeug.
- Verwenden Sie eine transportable Wartungsausrüstung mit antistatischer Arbeitsmatte.

Wenn Sie keine geeigneten Hilfsmittel besitzen, um eine ordnungsgemäße Erdung sicherzustellen, wenden Sie sich an einen Servicepartner von HP.

**HINWEIS:** Weitere Informationen zu statischer Elektrizität erhalten Sie bei Ihrem Servicepartner von HP.

# <span id="page-46-0"></span>**B** Hinweise zu Betrieb, Routine-Pflege und **Versandvorbereitung des Computers**

# **Hinweise zu Betrieb und Routine-Pflege des Computers**

Beachten Sie die folgenden Hinweise zur ordnungsgemäßen Einrichtung und Pflege des Computers und Monitors:

- Schützen Sie den Computer vor Feuchtigkeit, direkter Sonneneinstrahlung sowie vor extremen Temperaturen.
- Stellen Sie den Computer auf einer stabilen, ebenen Fläche auf. Lassen Sie an allen Seiten des Computers und über dem Monitor, an denen sich Lüftungsschlitze befinden, 10,2 cm (4 Zoll) Abstand, damit für eine ausreichende Luftzirkulation gesorgt ist.
- Stellen Sie sicher, dass Luft in den Computer eintreten und dort zirkulieren kann. Blockieren Sie keine Lüftungsschlitze und Lufteinlasslöcher. Stellen Sie die Tastatur nicht mit eingeklappten Füßen direkt vor das Desktop-Gerät, da dies die Luftzirkulation ebenfalls beschränkt.
- Betreiben Sie den Computer auf keinen Fall ohne Zugriffsblende oder die Steckplatzabdeckungen der Erweiterungskarten.
- Stapeln Sie nicht mehrere Computer übereinander und legen Sie auch keine anderen Gegenstände auf der Oberseite des Computers ab.
- Stellen Sie Computer nicht so nah nebeneinander, dass sie der gegenseitigen Umluft oder vorgeheizten Luft ausgesetzt sind.
- Wenn der Computer in einem separaten Gehäuse betrieben wird, muss für eine ausreichende Luftzirkulation (eingehende und ausgehende Luft) im Gehäuse gesorgt werden. Des Weiteren gelten die oben aufgeführten Betriebshinweise.
- Schützen Sie den Computer und die Tastatur vor Flüssigkeiten. Halten Sie Flüssigkeiten von der Oberseite des Computers fern.
- Verdecken Sie die Lüftungsschlitze des Monitors nicht mit Gegenständen.
- Installieren oder aktivieren Sie die Energiesparfunktionen des Betriebssystems oder anderer Software, wie z. B. den Ruhemodus.
- Schalten Sie den Computer aus, bevor Sie eine der folgenden Wartungsarbeiten durchführen:
- <span id="page-47-0"></span>Wischen Sie das Computer-Gehäuse mit einem weichen, mit Wasser angefeuchteten Tuch ab. Wenn Sie Reinigungsmittel verwenden, kann sich die Oberfläche verfärben oder die Oberfläche kann beschädigt werden.
- Reinigen Sie von Zeit zu Zeit die Lüftungsschlitze an allen belüfteten Seiten des Computers. Fussel, Staub und andere Substanzen können die Schlitze verstopfen und damit die Luftzirkulation verringern.

# **Versandvorbereitung**

Falls Sie den Computer versenden müssen, beachten Sie die folgenden Hinweise:

- **1.** Sichern Sie die SSD-Dateien auf einem externen Speichergerät (Backup). Stellen Sie sicher, dass die Sicherungsmedien bei der Lagerung oder während des Transports keinen elektrischen oder magnetischen Impulsen ausgesetzt werden.
	- **FINWEIS:** Beim Ausschalten des Systems wird das SSD automatisch gesperrt.
- **2.** Entfernen Sie alle Wechselmedien und bewahren Sie sie auf.
- **3.** Schalten Sie den Computer und sämtliche externe Geräte aus.
- **4.** Ziehen Sie das Netzkabel aus der Netzsteckdose und anschließend aus dem Computer.
- **5.** Trennen Sie die Systemkomponenten und externen Geräte von den jeweiligen Stromquellen und dann vom Computer.
- **HINWEIS:** Vergewissern Sie sich, dass alle Platinen richtig eingesetzt und in den jeweiligen Steckplätzen befestigt sind, bevor Sie den Computer versenden.
- **6.** Verstauen Sie die Systemkomponenten und externen Geräte in ihrer Originalverpackung oder in einer ähnlichen Verpackung mit genügend Packmaterial, um sie ausreichend zu schützen.

# <span id="page-48-0"></span>**C Barrierefreiheit**

# **Barrierefreiheit**

HP ist bestrebt, Vielfalt, Inklusion und Arbeit/Leben in das gesamte Arbeits- und Unternehmensumfeld einfließen zu lassen, damit sich diese Aspekte in allen Bereichen widerspiegeln. Hier sind einige Beispiele dafür, wie wir die Unterschiede nutzen, um eine integrative Umgebung zu schaffen, die darauf ausgerichtet ist, Menschen in der ganzen Welt mithilfe leistungsstarker Technologie zu verbinden.

### **Finden der benötigten Technologietools**

Technologie kann das menschliche Potenzial freisetzen. Assistive Technologie räumt Hindernisse beiseite und ermöglicht Unabhängigkeit zu Hause, bei der Arbeit und in der Community. Mithilfe assistiver Technologie können die Funktionen und Fähigkeiten elektronischer Geräte und Informationstechnologien gesteigert, bewahrt und optimiert werden. Weitere Informationen finden Sie unter [Ermitteln der besten assistiven](#page-49-0) [Technologien auf Seite 42.](#page-49-0)

### **Unser Engagement**

HP hat es sich zur Aufgabe gemacht, Produkte und Services anzubieten, die für Menschen mit Behinderungen zugänglich sind. Dieses Engagement unterstützt die Ziele unseres Unternehmens in Hinblick auf die Vielfalt. Zudem kann HP auf diese Weise sicherstellen, dass die Vorteile der Technologien von allen genutzt werden können.

Wir möchten im Bereich der Barrierefreiheit Produkte und Services entwerfen, produzieren und vermarkten, die von allen, einschließlich Menschen mit Behinderungen, entweder auf eigenständiger Basis oder mit entsprechenden assistiven Geräten verwendet werden können.

Um unser Ziel zu erreichen, legt diese Richtlinie zur Barrierefreiheit sieben Hauptziele fest, an denen wir uns als Unternehmen orientieren. Wir erwarten, dass alle HP Manager und Angestellten diese Ziele unterstützen und ihren Rollen und Pflichten gemäß umsetzen:

- Sensibilisierung unser Mitarbeiter für die Probleme bei der Barrierefreiheit in unserem Unternehmen und Schulung unserer Mitarbeiter, um barrierefreie Produkte und Services zu entwickeln, zu produzieren, zu vermarkten und bereitzustellen.
- Entwicklung von Richtlinien zur Barrierefreiheit für Produkte und Services, für deren Umsetzung die Produktentwicklungsgruppen verantwortlich sind, soweit dies wettbewerbsfähig, technisch und wirtschaftlich machbar ist.
- Einbindung von Menschen mit Behinderungen in die Entwicklung der Richtlinien zur Barrierefreiheit sowie in die Konzeption und Tests der Produkte und Services.
- Dokumentation der Funktionen zur Barrierefreiheit und öffentlich zugängliche Bereitstellung von Informationen über unsere Produkte und Services.
- <span id="page-49-0"></span>Zusammenarbeit mit führenden Anbietern im Bereich assistiver Technologien und Lösungen.
- Unterstützung interner und externer Forschungs- und Entwicklungsprojekte, die zur Optimierung der assistiven Technologien für unsere Produkte und Services beitragen.
- Unterstützung von Industriestandards und Richtlinien zur Barrierefreiheit

### **International Association of Accessibility Professionals (IAAP)**

IAAP ist eine Non-Profit-Organisation, die ihren Schwerpunkt auf die Weiterentwicklung der Fachleute für Barrierefreiheit mittels Networking, Bildung und Zertifizierung setzt. Das Ziel ist es, Fachleute für Barrierefreiheit bei der Weiterentwicklung ihrer Karrieren und Unternehmen bei der Umsetzung von Barrierefreiheit in ihren Produkten und Infrastrukturen zu unterstützen.

HP gehört zu den Gründungsmitgliedern und möchte gemeinsam mit anderen Unternehmen dazu beitragen, den Bereich der Barrierefreiheit weiter voranzubringen. Dieses Engagement unterstützt uns dabei, im Bereich der Barrierefreiheit Produkte und Services zu entwerfen, zu produzieren und zu vermarkten, die von allen, einschließlich Menschen mit Behinderungen, entweder auf eigenständiger Basis oder mit entsprechenden assistiven Geräten verwendet werden können.

IAAP wird dieses Tätigkeitsfeld durch eine weltweite Vernetzung von Einzelpersonen, Studenten und Unternehmen stärken, die voneinander lernen können. Wenn Sie weitere Informationen erhalten möchten, gehen Sie zu <http://www.accessibilityassociation.org> und treten Sie der Online-Community bei, melden Sie sich für Newsletter an und erfahren Sie mehr über die Mitgliedschaft.

### **Ermitteln der besten assistiven Technologien**

Alle Menschen, einschließlich Menschen mit Behinderungen oder altersbedingten Einschränkungen, sollten mithilfe von Technologie in der Lage sein, zu kommunizieren, sich selbst auszudrücken und Verbindungen mit anderen Menschen weltweit aufzubauen. HP möchten die eigenen Mitarbeiter sowie Kunden und Partner stärker für die Barrierefreiheit sensibilisieren. Ob große Schriften, die die Augen schonen, Spracherkennung, die Ihren Händen eine Pause ermöglicht oder jede andere assistive Technologie, die Sie in einer bestimmten Situation unterstützt – eine Vielzahl assistiver Technologien erleichtern den Umgang mit HP Produkten. Wie treffen Sie die richtige Wahl?

### **Bewerten Ihrer Anforderungen**

Mit Technologie können Sie Ihr Potenzial freisetzen. Assistive Technologie räumt Hindernisse beiseite und ermöglicht Unabhängigkeit zu Hause, bei der Arbeit und in der Community. Mithilfe assistiver Technologie (AT) können die Funktionen und Fähigkeiten elektronischer Geräte und Informationstechnologien gesteigert, bewahrt und optimiert werden.

Sie können aus vielen AT-Produkten wählen. Bei der Bewertung Ihrer AT-Anforderungen sollten Sie mehrere Produkte prüfen, Antworten auf Ihre Fragen und Unterstützung bei der Auswahl der besten Lösung für Ihre spezielle Situation erhalten. Sie werden feststellen, dass die für die AT-Bewertung qualifizierten Profis aus vielen Bereichen stammen, beispielsweise lizenzierte oder zertifizierte Physiotherapeuten, Ergotherapeuten, Sprachpathologen und -therapeuten oder sonstige Experten. Auch andere Personen, möglicherweise weder zertifiziert oder lizenziert, können Informationen beisteuern, die für eine Bewertung hilfreich sind. Sie sollten die Personen nach Ihren Erfahrungen, Ihrem Know-how und den Kosten fragen, um dann zu entscheiden, ob sie für Ihre Anforderungen geeignet sind.

### **Barrierefreiheit bei HP Produkten**

Unter den folgenden Links erhalten Sie Informationen zu Barrierefreiheitsfunktionen und assistive Technologien, die für verschiedene HP Produkte verfügbar sind. Diese Ressourcen helfen Ihnen dabei, die assistiven Technologien und Produkte auszuwählen, die für Ihre Situation am besten geeignet sind.

- <span id="page-50-0"></span>● [HP Elite x3 – Optionen für Barrierefreiheit \(Windows 10 Mobile\)](http://support.hp.com/us-en/document/c05227029)
- **[HP PCs Windows 7 Optionen für Barrierefreiheit](http://support.hp.com/us-en/document/c03543992)**
- [HP PCs Windows 8 Optionen für Barrierefreiheit](http://support.hp.com/us-en/document/c03672465)
- [HP PCs Windows 10 Optionen für Barrierefreiheit](http://support.hp.com/us-en/document/c04763942)
- [HP Slate 7 Tablets Aktivierung der Barrierefreiheitsfunktionen auf Ihrem HP Tablet \(Android 4.1/Jelly](http://support.hp.com/us-en/document/c03678316)  [Bean\)](http://support.hp.com/us-en/document/c03678316)
- [HP SlateBooks Aktivierung der Barrierefreiheitsfunktionen \(Android 4.3, 4.2/Jelly Bean\)](http://support.hp.com/us-en/document/c03790408)
- [HP Chromebooks Aktivierung der Barrierefreiheitsfunktionen auf Ihrem HP Chromebooks bzw. der](http://support.hp.com/us-en/document/c03664517) [Chromebox \(Chrome OS\)](http://support.hp.com/us-en/document/c03664517)
- [HP Shop Peripheriegeräte für HP Produkte](http://store.hp.com/us/en/ContentView?eSpotName=Accessories&storeId=10151&langId=-1&catalogId=10051)

Wenn Sie weitere Unterstützung bei den Barrierefreiheitsfunktionen auf Ihrem HP Produkt benötigen, siehe [Kontaktieren des Supports auf Seite 47.](#page-54-0)

Zusätzliche Links zu externen Partnern und Lieferanten, die möglicherweise zusätzliche Unterstützung bieten:

- [Microsoft Informationen zur Barrierefreiheit \(Windows 7, Windows 8, Windows 10, Microsoft Office\)](http://www.microsoft.com/enable)
- [Google Informationen zur Barrierefreiheit bei Produkten \(Android, Chrome, Google Apps\)](http://www.google.com/accessibility/products)
- [Assistive Technologien nach Art der Beeinträchtigung sortiert](http://www8.hp.com/us/en/hp-information/accessibility-aging/at-product-impairment.html)
- [Assistive Technologien nach Produkttyp sortiert](http://www8.hp.com/us/en/hp-information/accessibility-aging/at-product-type.html)
- [Anbieter von assistiven Technologien mit Produktbeschreibungen](http://www8.hp.com/us/en/hp-information/accessibility-aging/at-product-descriptions.html)
- **[Assistive Technology Industry Association \(ATIA\)](http://www.atia.org/)**

# **Standards und Gesetzgebung**

### **Standards**

Section 508 der Federal Acquisition Regulation (FAR) Standards vom US Access Board schreibt vor, dass Informations- und Kommunikationstechnologien für Menschen mit physischen, sensorischen oder kognitiven Behinderungen zugänglich sein müssen. Die Standards umfassen die technischen Kriterien, die für verschiedene Arten von Technologien spezifisch sind, sowie leistungsbezogene Anforderungen, die sich auf die Funktionsfähigkeit der abgedeckten Produkte konzentrieren. Bestimmte Kriterien decken Softwareanwendungen und Betriebssysteme, webbasierte Informationen und Anwendungen, Computer, Telekommunikationsprodukte, Video- und Multi-Media und in sich geschlossene Produkte ab.

#### **Mandat 376 – EN 301 549**

Der Standard EN 301 549 wurde von der Europäischen Union unter dem Mandat 376 als Grundlage für ein Online-Toolkit veröffentlicht, das bei der öffentlichen Beschaffung von IKT-Produkten eingesetzt wird. Dieser Standard beschreibt die funktionalen Kriterien der Barrierefreiheit von IKT-Produkten und -Services. Er umfasst auch eine Beschreibung der Testverfahren und der Evaluierungsmethodologien für jede Anforderung.

### <span id="page-51-0"></span>**Web Content Accessibility Guidelines (WCAG)**

Die Web Content Accessibility Guidelines (WCAG) der W3C Web Accessibility Initiative (WAI) unterstützen Webdesigner und -entwickler beim Erstellen von Werbsites, die den Anforderungen von Menschen mit Behinderungen oder altersbedingten Einschränkungen besser gerecht werden. WCAG fördert die Barrierefreiheit im gesamten Spektrum der Webinhalte (Text, Bilder, Audio und Video) und Webanwendungen. WCAG lässt sich exakt testen, ist einfach zu verstehen und anzuwenden und bietet Entwicklern die Flexibilität für Innovationen. WCAG 2.0 wurde zudem als [ISO/IEC 40500:2012](http://www.iso.org/iso/iso_catalogue/catalogue_tc/catalogue_detail.htm?csnumber=58625/) zugelassen.

WCAG befasst sich speziell mit den Barrieren, mit denen Menschen mit Seh-, Hör-, Körper-, kognitiven und neurologischen Behinderungen oder ältere Menschen beim Zugriff auf das Internet konfrontiert werden. WCAG 2.0 beschreibt barrierefreien Inhalt wie folgt:

- **Wahrnehmbar** (beispielswiese müssen Textalternativen für Bilder, Untertitel für Audioinhalte, Anpassungsmöglichkeiten für Präsentationen und Farbkontraste bereitgestellt werden)
- **Bedienbar** (durch Tastaturbedienung, Farbkontrast, ausreichend Zeit für Eingaben, Vermeidung von Inhalten, die Anfälle auslösen können und Navigierbarkeit)
- **Verständlich** (durch verbesserte Lesbarkeit, Vorhersagbarkeit und Eingabehilfen)
- **Robust** (beispielsweise durch Kompatibilität mit assistiven Technologien)

### **Gesetzgebung und Bestimmungen**

Die Barrierefreiheit von IT und Informationen wird auch in der Gesetzgebung immer wichtiger. Dieser Abschnitt enthält Links zu Informationen über die wichtigsten Gesetze, Bestimmungen und Standards.

- **[USA](http://www8.hp.com/us/en/hp-information/accessibility-aging/legislation-regulation.html#united-states)**
- **[Kanada](http://www8.hp.com/us/en/hp-information/accessibility-aging/legislation-regulation.html#canada)**
- **[Europa](http://www8.hp.com/us/en/hp-information/accessibility-aging/legislation-regulation.html#europe)**
- **[Großbritannien](http://www8.hp.com/us/en/hp-information/accessibility-aging/legislation-regulation.html#united-kingdom)**
- **[Australien](http://www8.hp.com/us/en/hp-information/accessibility-aging/legislation-regulation.html#australia)**
- **[Weltweit](http://www8.hp.com/us/en/hp-information/accessibility-aging/legislation-regulation.html#worldwide)**

#### **USA**

Section 508 des Rehabilitation Act legt fest, dass Behörden prüfen müssen, welche Standards bei der Beschaffung von IKT gelten, Recherchen am Markt durchführen müssen, welche barrierefreien Produkte und Services erhältlich sind und das Ergebnisse dieser Recherchen dokumentieren müssen. Die folgenden Ressourcen bieten weitere Unterstützung bei der Erfüllung der Anforderungen in Section 508:

- [www.section508.gov](https://www.section508.gov/)
- **[Buy Accessible](https://buyaccessible.gov)**

Das U.S. Access Board arbeitet derzeit an einer Aktualisierung der Section 508 Standards. Dabei werden neue Technologien und andere Bereiche berücksichtigt, die eine Anpassung der Standards erfordern. Weitere Informationen finden Sie unter [Section 508 Refresh](http://www.access-board.gov/guidelines-and-standards/communications-and-it/about-the-ict-refresh).

Section 255 des Telecommunications Act erfordert, dass Produkte und Services im Bereich der Telekommunikation barrierefrei für Menschen mit Behinderungen sein müssen. Die FCC-Bestimmungen gelten für alle Hardware- und Software-Telefon- und Telekommunikationsgeräte, die zu Hause oder im Büro <span id="page-52-0"></span>verwendet werden. Dazu zählen Telefone, Wireless-Handsets, Faxgeräte, Anrufbeantworter und Pager. Die FCC-Bestimmungen decken außerdem grundlegende und spezielle Telekommunikationsservices ab, wie normale Telefonanrufe, Anklopfen, Kurzwahl, Rufumleitung, Computer-Provided Directory Assistance, Anrufüberwachung, Rufnummernübermittlung, Anrufnachverfolgung und Wahlwiederholung sowie IVR-Systeme, die dem Anrufer ein Auswahlmenü anbieten. Weitere Informationen finden Sie unter [Federal](http://www.fcc.gov/guides/telecommunications-access-people-disabilities)  [Communication Commission Section 255 information.](http://www.fcc.gov/guides/telecommunications-access-people-disabilities)

### **21st Century Communications and Video Accessibility Act (CVAA)**

Der CVAA ergänzt das Federal Communications Law, um für Menschen mit Behinderungen die Barrierefreiheit beim Zugriff auf moderne Kommunikationsmittel zu steigern. Das Gesetz aktualisiert die Gesetze zur Barrierefreiheit, die in den 1980ern und 1990ern in Kraft getreten sind, um auch neue digitale, Breitband- und mobile Innovationen abzudecken. Die Bestimmungen werden von der FCC durchgesetzt und sind als 47 CFR Part 14 und Part 79 dokumentiert.

#### **[FCC Guide auf CVAA](https://www.fcc.gov/consumers/guides/21st-century-communications-and-video-accessibility-act-cvaa)**

Weitere US-Gesetze und Initiativen

● [Americans with Disabilities Act \(ADA\), Telecommunications Act, Rehabilitation Act und weitere](http://www.ada.gov/cguide.htm)

#### **Kanada**

Der Accessibility for Ontarians with Disabilities Act wurde mit dem Ziel erlassen, Standards für die Barrierefreiheit zu entwickeln und umzusetzen, um Produkte, Services und Gebäude auch behinderten Bewohnern der Provinz Ontario zugänglich zu machen und die Einbindung von Menschen mit Behinderung bei der Entwicklung von Standards für die Barrierefreiheit sicherzustellen. Der erste Standard des AODA ist Standard für Kundenservices. Es werden jedoch auch Standards für Transport, Erwerbstätigkeit sowie Information und Kommunikation entwickelt. Der AODA gilt für die Regierung von Ontario, die Legislativversammlung, jede designierte Organisation im öffentlichen Sektor und für jede Person oder Organisation, die Waren, Services oder Gebäude der Öffentlichkeit oder Drittanbietern bereitstellt bzw. zugänglich macht, und mindestens einen Angestellten in Ontario hat. Die Maßnahmen zur Barrierefreiheit müssen am bzw. vor dem 1. Januar 2025 implementiert sein. Weitere Informationen finden Sie unter [Accessibility for Ontarians with Disability Act \(AODA\)](http://www8.hp.com/ca/en/hp-information/accessibility-aging/canadaaoda.html).

### **Europa**

Der EU-Mandat 376 ETSI-Fachbericht ETSI DTR 102 612: "Human Factors (HF); European accessibility requirements for public procurement of products and services in the ICT domain (European Commission Mandate M 376, Phase 1)" wurde veröffentlicht.

Hintergrund: Die drei Europäischen Normungsorganisationen haben zwei parallel arbeitende Projektteams gebildet, um die im "Mandate 376 to CEN, CENELEC and ETSI, in Support of Accessibility Requirements for Public Procurement of Products and Services in the ICT Domain" der Europäischen Kommission beschriebenen Aufgaben umzusetzen.

Die ETSI TC Human Factors Specialist Task Force 333 hat ETSI DTR 102 612 entwickelt. Weitere Informationen zur Arbeit der STF333 (z. B. verwendete Terminologie, Spezifikationen der detaillierten Aufgaben, Zeitplan für die Aufgaben, vorherige Entwürfe, Auflistung der bisher erhaltenen Kommentare und Möglichkeiten zur Kontaktaufnahme mit der Task Force) finden Sie unter [Special Task Force 333.](https://portal.etsi.org/home.aspx)

Die Teile, die sich auf die Bewertung geeigneter Tests und Konformitätsschemas beziehen, wurden im Rahmen eines parallel laufenden Projekts ermittelt, das in CEN BT/WG185/PT detailliert beschrieben ist. Weitere Informationen finden Sie auf der Website des CEN-Projektteams. Die beiden Projekte sind eng aufeinander abgestimmt.

- <span id="page-53-0"></span>[CEN-Projektteam](http://www.econformance.eu)
- [Mandat der Europäischen Kommission für e-Barrierefreiheit \(PDF, 46 KB\)](http://www8.hp.com/us/en/pdf/legislation_eu_mandate_tcm_245_1213903.pdf)

### **Großbritannien**

Der Disability Discrimination Act of 1995 (DDA) wurde erlassen, um sicherzustellen, dass in Großbritannien Websites für Blinde und Menschen mit Behinderung barrierefrei zugänglich sind.

● [W3C UK Richtlinien](http://www.w3.org/WAI/Policy/#UK/)

#### **Australien**

Die Regierung Australiens hat die Absicht angekündigt, die [Web Content Accessibility Guidelines 2.0](http://www.w3.org/TR/WCAG20/)  umzusetzen.

Sämtliche Websites der Regierung Australiens müssen bis 2012 Level A-konform und bis 2015 Double Akonform sein. Der neue Standard ersetzt die WCAG 1.0, deren Einhaltung und Umsetzung 2000 für Behörden obligatorisch war.

### **Weltweit**

- **[JTC1 Special Working Group on Accessibility \(SWG-A\)](http://www.jtc1access.org/)**
- **[G3ict: The Global Initiative for Inclusive ICT](http://g3ict.com/)**
- [Italienische Gesetze zur Barrierefreiheit](http://www.pubbliaccesso.gov.it/english/index.htm)
- [W3C Web Accessibility Initiative \(WAI\)](http://www.w3.org/WAI/Policy/)

# **Nützliche Ressourcen und Links zum Thema Barrierefreiheit**

Bei den folgenden Organisationen erhalten Sie weitere nützliche Informationen zu Behinderungen und altersbedingten Einschränkungen.

**W** HINWEIS: Diese Liste ist nicht vollständig. Diese Organisationen werden nur zu Informationszwecken genannt. HP haftet nicht für Informationen oder Kontakte, die Sie im Internet finden. Die Auflistung auf dieser Seite impliziert keine Billigung durch HP.

### **Organisationen**

- American Association of People with Disabilities (AAPD)
- The Association of Assistive Technology Act Programs (ATAP)
- Hearing Loss Association of America (HLAA)
- Information Technology Technical Assistance and Training Center (ITTATC)
- Lighthouse International
- National Association of the Deaf
- **National Federation of the Blind**
- Rehabilitation Engineering & Assistive Technology Society of North America (RESNA)
- <span id="page-54-0"></span>Telecommunications for the Deaf and Hard of Hearing, Inc. (TDI)
- W3C Web Accessibility Initiative (WAI)

### **Bildungswesen**

- California State University, Northridge, Center on Disabilities (CSUN)
- University of Wisconsin Madison, Trace Center
- University of Minnesota, Computer Accommodations Program

### **Andere Ressourcen zum Thema Behinderungen**

- ADA (Americans with Disabilities Act) Technical Assistance Program
- **Business & Disability Network**
- **EnableMart**
- **European Disability Forum**
- **Job Accommodation Network**
- **Microsoft Enable**
- U.S. Department of Justice A Guide to disability rights Laws

### **HP Links**

[Unser Kontaktformular](https://h41268.www4.hp.com/live/index.aspx?qid=11387)

[HP Handbuch für sicheres und angenehmes Arbeiten](http://www8.hp.com/us/en/hp-information/ergo/index.html)

HP Vertrieb für öffentlichen Sektor

# **Kontaktieren des Supports**

**<sup>27</sup> HINWEIS:** Support ist nur in englischer Sprache verfügbar.

- Für Kunden, die gehörlos oder schwerhörig sind und Fragen zum technischen Support oder zur Barrierefreiheit von HP Produkten haben:
	- Verwenden Sie TRS/VRS/WebCapTel und kontaktieren Sie uns unter der Telefonnummer +1 (877) 656-7058, Montag bis Freitag von 06:00 - 21:00 Uhr, Mountain Time.
- Kunden mit anderen Behinderungen oder altersbedingten Einschränkungen, die Fragen zum technischen Support oder zur Barrierefreiheit von HP Produkten haben, können eine der folgenden Optionen nutzen:
	- Kontaktieren Sie uns unter der Telefonnummer +1 (888) 259-5707, Montag bis Freitag von 06:00 21:00 Uhr, Mountain Time.
	- Füllen Sie das [Kontaktformular für Menschen mit Behinderungen oder altersbedingten](https://h41268.www4.hp.com/live/index.aspx?qid=11387)  [Einschränkungen](https://h41268.www4.hp.com/live/index.aspx?qid=11387) aus.

# <span id="page-55-0"></span>**Index**

### **A**

Assistive Technologie (AT) Ermitteln [42](#page-49-0) Zweck [41](#page-48-0) AT (assistive Technologie) Ermitteln [42](#page-49-0) Zweck [41](#page-48-0) Ausbauen Module [11](#page-18-0) Zugriffsblende [29](#page-36-0) austauschen Systemspeicher [33](#page-40-0) Zugriffsblende [30](#page-37-0)

#### **B**

Barrierefreiheit [41](#page-48-0) Belüftungshinweise [39](#page-46-0) Bewerten der Anforderungen hinsichtlich der Barrierefreiheit [42](#page-49-0)

### **C**

Conferencing-Lösung Intel Unite [22](#page-29-0) Microsoft SRS [15](#page-22-0)

#### **D**

Diebstahlsicherung installieren [13](#page-20-0)

#### **E**

Einbauen Diebstahlsicherung [13](#page-20-0) SSD [35](#page-42-0) Einrichten [8](#page-15-0) Einrichten von Intel Unite [22](#page-29-0) Einrichten von Microsoft SRS [15](#page-22-0) Elektrostatische Entladung, Schäden vermeiden [37](#page-44-0) Entfernen SSD [35](#page-42-0)

Erdungsmethoden [37](#page-44-0)

#### **F**

Funktionen ODD-Modul [6](#page-13-0) VESA-Platte [7](#page-14-0) Video Ingest-Modul [4](#page-11-0) Wireless-Display-Modul [5](#page-12-0)

### **H**

Hinweise zum Computerbetrieb [39](#page-46-0) HP CoRC-Modul (Center of Room Control) [7](#page-14-0) HP Richtlinie zur Barrierefreiheit [41](#page-48-0)

### **I**

Installationsrichtlinien [28](#page-35-0) Installieren Systemspeicher [31](#page-38-0), [33](#page-40-0) Intel Unite-Lösung [22](#page-29-0) International Association of Accessibility Professionals [42](#page-49-0) Interne Komponenten [30](#page-37-0)

#### **K**

Kabel- und Anschlussabdeckung [15,](#page-22-0) [22](#page-29-0) Kapazitive Touch-Tasten [1](#page-8-0) Komponenten Oberseite [1](#page-8-0) Rückseite [2](#page-9-0) Seite [3](#page-10-0) Komponenten an der Oberseite [1](#page-8-0) Komponenten auf der Rückseite [2](#page-9-0) Kundensupport, Barrierefreiheit [47](#page-54-0)

**M**

Microsoft SRS Conferencing-Lösung [15](#page-22-0)

Modul Entfernen [11](#page-18-0) Kabel- und Anschlussabdeckung [15,](#page-22-0) [22](#page-29-0) ODD-Modul [6](#page-13-0) Reihenfolge [8](#page-15-0) Sequenz [8](#page-15-0) VESA-Platte [7](#page-14-0) Video Ingest [4](#page-11-0) Wireless-Display [5](#page-12-0) Montage des Produkts [12](#page-19-0)

#### **N**

Netzstromversorgung [13](#page-20-0)

#### **O**

ODD-Modul [6](#page-13-0) Optisches Disc-Laufwerk [6](#page-13-0)

#### **P**

Position der Seriennummer [4](#page-11-0) Produkt-ID-Position [4](#page-11-0)

### **R**

Ressourcen, Barrierefreiheit [46](#page-53-0)

### **S**

Section 508, Standards zur Barrierefreiheit [43,](#page-50-0) [44](#page-51-0) seitliche Komponenten [3](#page-10-0) Skype Room System Conferencing-Lösung [15](#page-22-0) Speicher, System austauschen [33](#page-40-0) Installieren [31](#page-38-0), [33](#page-40-0) Steckplatzbestückung [32](#page-39-0) Steckplätze [31](#page-38-0) Technische Daten [31](#page-38-0)

### SSD

Entfernen [35](#page-42-0) installieren [35](#page-42-0) Standards und Gesetzgebung, Barrierefreiheit [43](#page-50-0) Stromversorgung [13](#page-20-0)

### **T**

Technische Daten, Systemspeicher [31](#page-38-0)

### **U**

Unite-Lösung [22](#page-29-0)

### **V**

Versandvorbereitung [40](#page-47-0) VESA-Platte [7](#page-14-0) Video Ingest-Modul [4](#page-11-0) Vorsichtsmaßnahmen [28](#page-35-0)

### **W**

Warnhinweise [28](#page-35-0) Wireless-Display-Modul [5](#page-12-0) Wireless-Empfänger [5](#page-12-0) Wireless-Empfänger [5](#page-12-0)

### **Z**

Zugriffsblende austauschen [30](#page-37-0) Entfernen [29](#page-36-0)